### **Die Möglichkeiten des Instruments**

# Piano spielen macht Spaß!

# ň Spielen der Klänge

Das Instrument besitzt zusätzlich zu den Grand Piano Tones, die für Konzerte verwendet werden, auch eine große Bandbreite von weiteren Instrumenten-Klängen. Diese können Sie je nach Musikstil oder Stimmung auswählen. Sie können auch zwei Klänge gleichzeitig spielen und eigene Sound-Kombinationen erstellen.

# ň Anhören der und Üben mit den internen Songs

Dieses Piano besitzt interne Songs verschiedener Musikstilrichtungen- von Klassik bis Jazz, dazu Songs zum Üben und viele mehr. Verwenden Sie diese internen Songs als Beispiele für Ihre Übungen. Ein internes Metronom hilft Ihnen, Ihre Rhythmik und Ihr Spieltiming zu verbessern.

# ň Üben zur Song-Wiedergabe eines Mobilgeräts (**Bluetooth®** Audio-Funktion)

Sie können über Bluetooth ein Mobilgerät (z.B. Smartphone, Tablet) verbinden und Songs über die Lautsprecher des Instruments wiedergeben. Damit können Sie zu Ihren Lieblingssongs spielen und üben.

# ň Aufzeichnen des eigenen Spiels

Sie können Ihr eigenes Spiel aufnehmen und wieder abspielen. Durch das Abhören Ihres aufgenommenen Spiels erkennen Sie, was Sie bei der nächsten Aufnahme ggf. verbessern können. Sie können Ihre Aufnahme auch auf einen USB Flash-Speicher kopieren.

# Vornehmen der Piano-Einstellungen

## ň Verändern der Anschlagempfindlichkeit (Key Touch)

Sie können bestimmen, wie Ihre Anschlagdynamik sich auf die Lautstärke und die Klangfarbe auswirkt.

# ň Anpassen der Tonhöhe an die anderer Instrumente (Master Tuning)

Wenn Sie im Ensemble mit akustischen Instrumenten spielen, können Sie die Referenztonhöhe an die Tonhöhe der akustischen Instrumente anpassen.

# ň Einstellen des Pianoklangs im Detail (Piano Designer)

Sie können verschiedene Aspekte des Pianoklangs im Detail verändern und damit Ihren eigenen Pianoklänge erstellen.

# ň Speichern eigener Einstellungen (Registration)

Sie können eigene Einstellungen im Instrument sichern und direkt aufrufen, z.B. für verschiedene Songs oder wenn unterschiedliche Personen das Instrument spielen.

# Weitere nützliche Funktionen

# Verbindung zu einer app (**Bluetooth®** MIDI-Funktion)

Wenn Sie das Instrument mit einer app verbinden, können Sie weitere neue Musik über die Roland Cloud-Plattform entdecken und von weiteren Funktionen wie digitale Notendarstellung profitieren. Dieses hilft Ihnen, Ihr Spiel mit modernen Mitteln zu verbessern und eine neue Welt des Pianospiels zu entdecken.

\* Es ist möglich, dass die Roland Cloud-Plattform in einigen Ländern bzw. Regionen aktuell nicht verfügbar ist.

Lesen Sie zuerst die Hinweise in den Abschnitten "SICHERHEITSHINWEISE" und "WICHTIGE HINWEISE" (im Informationsblatt "USING THE UNIT SAFELY" und in der Bedienungsanleitung ([S. 37](#page-36-0) und [S. 38](#page-37-0))). Lesen Sie dann diese Anleitung ganz durch, um sich mit allen Funktionen des Geräts vertraut zu machen. Bewahren Sie die Anleitung zu Referenzzwecken auf.

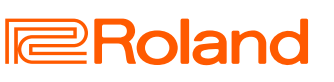

**[Seite](#page-7-0) 8**

**[Seite](#page-12-0) 13**

**[Seite](#page-13-0) 14**

**[Seite](#page-14-0) 15**

**[Seite](#page-9-0) 10**

**[Seite](#page-16-0) 17**

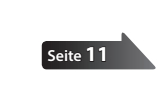

**[Seite](#page-18-0) 19**

**[Seite](#page-16-1) 17**

間体中文

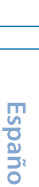

Italiano

Deutsch

Français

**Englist** 

# <span id="page-1-0"></span>Kurzanleitung

# Auswählen eines Tone

Sie können aus verschiedenen Sounds (Tones) auswählen.

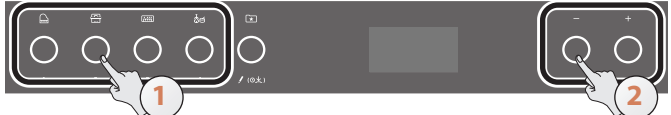

#### **1. Drücken Sie einen der Tone-Taster, um die entsprechende Klanggruppe auszuwählen.**

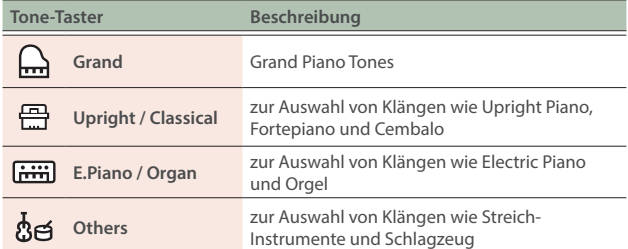

#### **2. Wählen Sie mit den [–] [+] (Selection)-Tastern den gewünschten Tone aus.**

→ Siehe ["Liste der Tones" \(S. 32\)](#page-31-0)

# Anwendung des Metronoms

Sie können zur Wiedergabe eines Metronoms spielen bzw. üben.

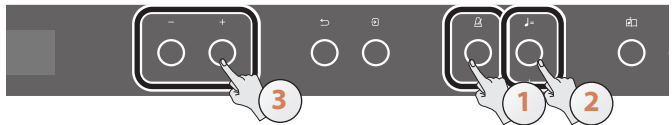

- 1. Drücken Sie den [ $\Delta$ ] (Metronome)-Taster.
- **2. Drücken Sie den [ ] (Tempo)-Taster.**
- **3. Stellen Sie mit den [-] [+]-Tastern das gewünschte Tempo ein.**

#### **HINWEIS**

Weitere Details zum Ändern des Taktart finden Sie unter "Üben mit [dem Metronom" \(S. 12\)](#page-11-0).

**4. Um das Metronom wieder auszuschalten, drücken Sie erneut den [ ]-Taster.**

# Aufnahme

Sie können Ihr eigenes Spiel aufnehmen und wieder abspielen.

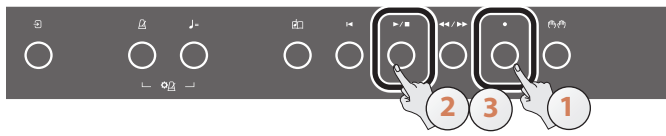

- **1. Drücken Sie den [**ó**] (Aufnahme)]-Taster.**
- **2. Drücken Sie den [**ò**] (Play/Stop)-Taster.** Die Aufnahme beginnt nach einem eintaktigen Vorzähler.
- **3. Um die Aufnahme zu stoppen drücken Sie erneut den [**ò**]-Taster.**
- **4. Um den aufgenommenen Song abzuspielen, drücken Sie den [**ò**]-Taster.**

# Auswählen und Abspielen eines Song

Sie können zur Song-Wiedergabe auf dem Instrument spielen.

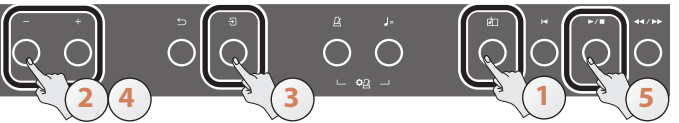

#### 1. **Drücken Sie den [2] (Song)-Taster.**

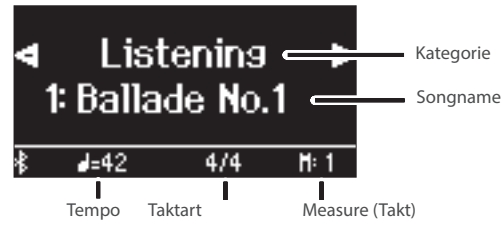

**2. Wählen Sie mit den [-] [+]-Tastern die gewünschten Song-Kategorie aus.**

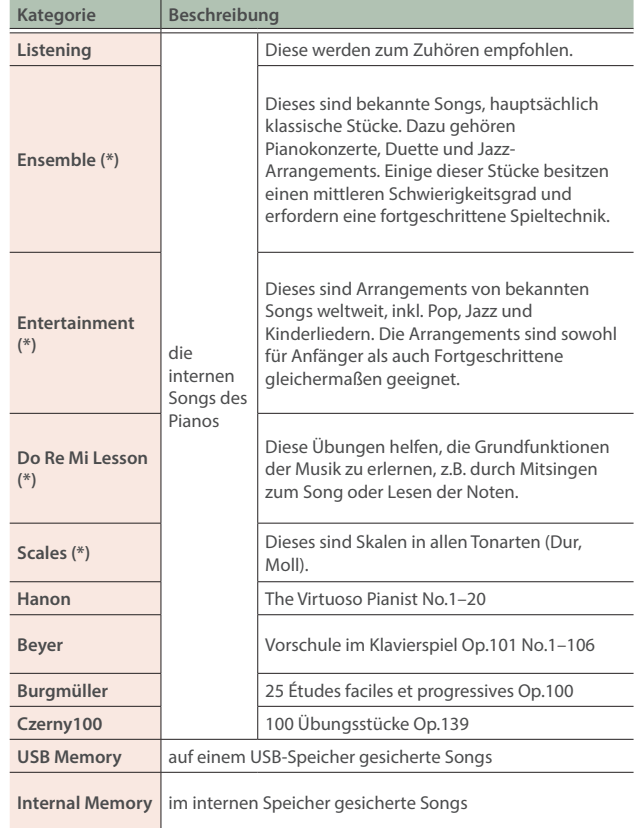

(\*) die Songs aus dem beigefügten Notenbuch "Roland Classical Piano Masterpieces".

#### **3. Drücken Sie den [ ] (Enter)-Taster.**

- **4. Wählen Sie mit den [-] [+]-Tastern den gewünschten Song aus.**
	- → Siehe ["Liste der internen Songs" \(S. 34\)](#page-33-0)
- **5. Drücken Sie den [**▶/■]-Taster. Der ausgewählte Song wird abgespielt.
- **6. Um das Song-Playback zu stoppen, drücken Sie erneut den [**ò**]-Taster.**
- **7. Um die Song-Einstellungen zu verlassen, drücken Sie den [ ]-Taster.**

# Inhalt

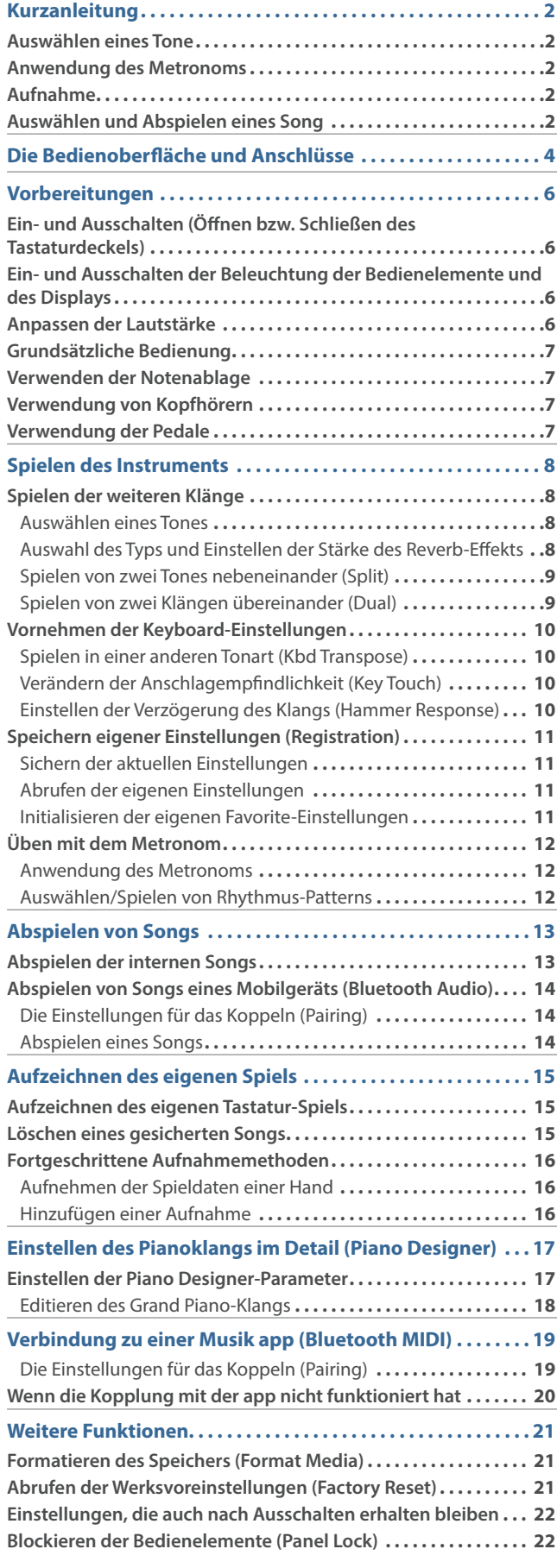

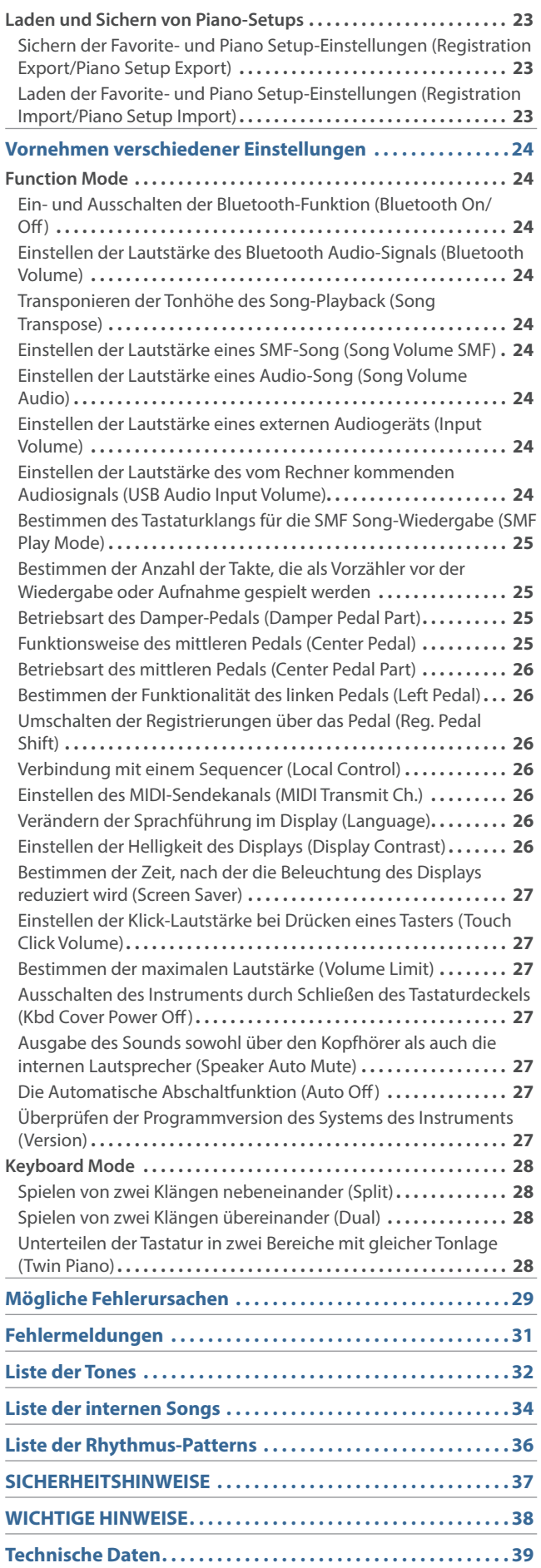

English

日本語

Deutsch

**Français** 

Italiano

Español

Português

**Nederlands** 

简体中文

# <span id="page-3-0"></span>Die Bedienoberfläche und Anschlüsse

# $\mathbb{R}$  $\bigcap$ **1 2 3 4 5 6 7 8 9**

Um Fehlfunktionen bzw. eventuellen Beschädigungen vorzubeugen, regeln Sie immer die Lautstärke auf Minimum und lassen Sie alle Geräte ausgeschaltet, wenn Sie Kabelverbindungen vornehmen.

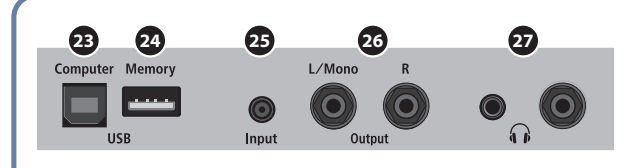

#### **HINWEIS**

Die Produktbezeichnung und die Seriennummer ind auf einem Aufkleber aufgedruckt, der sich in der Nähe der Anschlussbuchsen befindet.

### **1** [b] (Power)-Taster

Dieser schaltet das Instrument ein bzw. aus ([S. 6](#page-5-1)). Sie können das Instrument über das Öffnen bzw. Schließen des Tastaturdeckels ein- und ausschalten.

#### **2** [ $\bullet$ <sup>3</sup>] (Volume)-Regler

Dieser bestimmt die Gesamtlautstärke des Instruments [\(S. 6\)](#page-5-2). Wenn ein Kopfhörer angeschlossen ist, wird die Lautstärke des Kopfhörersignals eingestellt.

#### **3** [ $\ddot{\bullet}$ ] (Function)-Taster

Dieser ruft den Function-Modus auf, in dem verschiedene Einstellungen vorgenommen werden können [\(S. 24\)](#page-23-1).

#### **4** [**F**<sup>1</sup>] (Ambience)-Taster

Diese Funktion fügt eine Raum-Atmosphäre hinzu, welche den Eindruck vermittelt, dass Sie z.B. in einer Konzerthalle oder Kirche spielen. Sie können den Ambience-Typ umschalten und darüber die Größe des Raumes bestimmen ([S. 8](#page-7-2)).

#### **5** [**m**] (Keyboard Mode)-Taster

Dieser ruft den Keyboard-Modus auf, in dem verschiedene Tastatur-Einstellungen vorgenommen werden können [\(S. 28\)](#page-27-1).

### **6** [ $\approx$ ] (Piano Designer)-Taster

Dieser ruft die Parameter auf, mit denen der Pianoklang im Detail eingestellt werden kann [\(S. 17\)](#page-16-1).

#### **<sup>7</sup>** Tone-Taster

**22**

**21**

a ka na ma

### [**△**] (Grand) [ e ] (Upright / Classical) [[[ ] (E.Piano / Organ) [dol] (Other)

zur Auswahl des Klangs, der auf der Tastatur gespielt wird ([S. 8](#page-7-3)). Drücken Sie den [[x] (Registration)-Taster, um die [1] [2] [3] [4]-Taster zu aktivieren.

### **8**  $\boxed{\Xi}$  (Registration)-Taster

Mithilfe dieses Tasters können Sie Registrierungen auswählen und sichern ([S. 11](#page-10-0)).

#### **<sup>9</sup>** Display

Im Display werden verschiedene Informationen angezeigt, wie z.B. Tone-Name, Song-Name, Tempo und Taktart.

#### **<sup>10</sup>** [-] [+] (Selection)-Taster

Diese wählen einen im Display angezeigten Parameter aus bzw. verändern den Wert des ausgewählten Parameters [\(S. 7](#page-6-1)).

### **11** [  $\Box$  (Exit)-Taster

Dieser wählt wieder die vorherige Display-Anzeige aus bzw. schließt das angezeigte Display-Fenster ([S. 7](#page-6-1)).

#### 12 [권 (Enter)-Taster

Dieser bestätigt die Auswahl des im Display angezeigten Parameters bzw. Wertes [\(S. 7\)](#page-6-1).

### **13** [ $\Delta$ ] (Metronome)-Taster

Dieser schaltet das Metronom ein bzw. aus [\(S. 12\)](#page-11-0).

# Englist

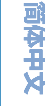

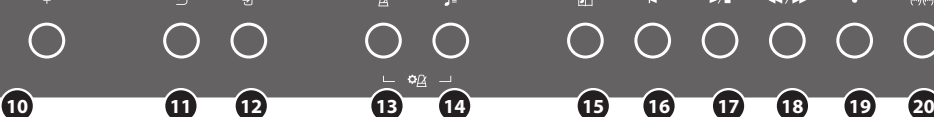

## **<sup>14</sup>** [ ] (Tempo)-Taster

Dieser bestimmt das Tempo des Metronoms bzw. Songs.

- ¹ Verändern des Metronom-Tempos [\(S. 12\)](#page-11-0)
- Verändern des Song-Tempos ([S. 13](#page-12-2))

### **15** [ **11**] (Song)-Taster

Dieser wählt den internen Song oder den aufgenommenen Song aus ([S. 13](#page-12-0)).

### **16**  $\lceil \blacktriangleleft \rceil$  (Cue up)-Taster

Dieser wählt den Beginn eines Song aus ( [S. 13](#page-12-3)).

#### **<sup>17</sup>** [ò] (Play/Stop)-Taster

Dieser startet bzw. stoppt das Song-Playback bzw. die Aufnahme  $(S. 13, S. 15)$  $(S. 13, S. 15)$  $(S. 13, S. 15)$  $(S. 13, S. 15)$ 

#### **18**  $\left[\frac{1}{\sqrt{2}}\right]$  (Measure)-Taster

Diese versetzen die Song-Position in Taktschritten rückwärts oder vorwärts ([S. 13](#page-12-3)).

### **<sup>19</sup>** [ó] (Aufnahme)]-Taster

Dieser aktiviert die Aufnahme des eigenen Spiels ([S. 15](#page-14-2)).

#### **20** [ [<sup>6</sup>] [Part]-Taster

Dieser ermöglicht die Auswahl der Parts (rechte Hand, linke Hand, Begleitung), die abgespielt werden. Sie können die Parts auch einzeln aufzeichnen ([S. 13](#page-12-4), [S. 16](#page-15-1)).

### **<sup>21</sup>** Notenständer

Dieser dient zur Ablage von Notenmaterial [\(S. 7](#page-6-2)).

### <span id="page-4-1"></span>**<sup>22</sup>** Die Pedale

Durch Drücken der Pedale können verschiedene Spieleffekte erzeugt werden.

Sie können den Pedalen auch alternative Funktionen zuordnen.

- Verwendung der Pedale [\(S. 7\)](#page-6-3)
- Zuweisen von Funktionen für die Pedale ([S. 25](#page-24-1))

#### **WICHTIG**

An der Unterseite der Pedaleinheit befindet sich eine Bodenschraube. Bei häufigem Betätigen der Pedale kann es passieren, dass sich die Bodenschraube nach obeln dreht und die Pedalleiste wackelt, wenn Sie auf die Pedale drücken. Drehen Sie in diesem Fall die Bodenschraube soweit heraus, dass diese festen Kontakt zum Boden hat. Achten Sie beim Aufstellen auf Teppichen darauf, dass die Schraube so weit heraus gedreht wird, dass diese festen Kontakt zum Boden unterhalb des Teppichs hat.

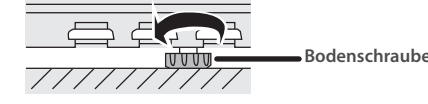

### **<sup>23</sup>** USB Computer-Anschluss

Verwenden Sie ein handelsübliches USB-Kabel für die Verbindung zu einem Rechner. Sie können dann die auf dem Instrument erzeugten Spieldaten mit einer auf dem Rechner installierten Sequenzer-Software aufzeichnen bzw. die Spieldaten an die Klangerzeugung des Instruments senden.

Verwenden Sie kein USB-Kabel, das nur für Aufladezwecke gedacht ist. Aufladekabel können keine Daten übertragen.

### **<sup>24</sup>** USB Memory-Anschluss

Hier können Sie einen handelsüblichen USB Flash-Speicher anschließen. Sie können auf einem USB Flash-Speicher gesicherte Musikdaten (WAVE/MIDI/MP3) über das Instrument abspielen sowie Ihr Spiel auf dem Instrument als Audiodatei aufzeichnen ([S. 13](#page-12-5), [S. 25\)](#page-24-2).

### **<sup>25</sup>** Input-Buchse

An diesen Buchse können Sie mithilfe eines Stereo-Miniklinkenkabels ein Mobilgerät wie Smartphone oder Audio Player anschließen. Das Audiosignal des Mobilgeräts wird über die Lautsprecher des Instruments ausgegeben. Sie können zu Ihren Lieblingssongs auf dem Instrument spielen.

### <span id="page-4-0"></span>**<sup>26</sup>** Output-Buchsen (L/Mono, R)

An diese Buchsen können Sie mithilfe von Mono-Klinkenkabeln ein externes Lautsprechersystem oder anderes Audio-Equipment anschließen. Diese ist sinnvoll, wenn Sie in einem großen Konzertsaal oder auf einer Bühne vor großem Publikum spielen.

### **<sup>27</sup>** Phones-Buchsen

Hier können Sie einen bzw. zwei Kopfhörer anschließen. Da das Instrument zwei Kopfhöreranschlüsse besitzt, können zwei Personen gleichzeitig das Instrument spielen [\(S. 7\)](#page-6-4).

### Anschließen der Kabel und Einstellen der Bodenschraube

#### **WICHTIG**

Bevor Sie das Instrument einschalten, überprüfen Sie, ob der AC-Adapter und das Pedalkabel korrekt angeschlossen sind.

Stellen Sie sicher, dass die Bodenschraube festen Kontakt zum Boden hat.

- Schließen Sie die Kabel an, bevor Sie die Rückwand des Instruments befestigen.
- Ø Weitere Informationen zu diesem Thema finden Sie im Informationsblatt "LX-5 Aufbauen des Ständers" (separates Dokument).

Sie können auch die PDF-Anleitung von folgender Internetseite herunter laden.

**https://www.roland.com/manuals/**

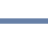

**5**

# <span id="page-5-0"></span>Vorbereitungen

# <span id="page-5-1"></span>Ein- und Ausschalten (Öffnen bzw. Schließen des Tastaturdeckels)

Das Instrument kann auch über das Öffnen bzw. Schließen des Tastaturdeckels ein- bzw. ausgeschaltet werden. Sie können den Tastaturdeckel auch geöffnet lassen und das Instrument mit dem [ $\circ$ ]-Taster ein- bzw. ausschalten.

- Wenn am Instrument ein externes Lautsprechersystem angeschlossen ist, regeln Sie dessen Lautstärke auf Minimum, bevor Sie den Tastaturdeckel schließen bzw. öffnen.
- Stellen Sie sicher, dass Sie den Tastaturdeckel immer mit beiden Händen schließen bzw. öffnen.

# Einschalten (Öffnen des Tastaturdeckels)

#### **1. Öffnen Sie den Tastaturdeckel.**

Das Instrument wird automatisch eingeschaltet.

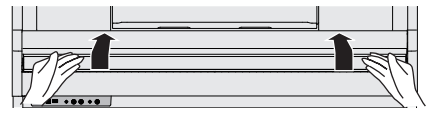

# Ausschalten (Schließen des Tastaturdeckels)

#### **1. Schließen Sie den Tastaturdeckel.**

Das Instrument wird automatisch ausgeschaltet.

#### **HINWEIS**

Wenn Sie die Funktion ["Kbd Cover Power Off" \(S. 27\)](#page-26-1) im Function-Modus [\(S. 24\)](#page-23-2) de-aktiviert haben, wird das Instrument nicht ausgeschaltet, wenn Sie den Tastaturdeckel schließen.

- Wenn Sie den Tastaturdeckel bewegen, achten Sie darauf, sich nicht die Finger zwischen dem Instrument und den beweglichen Teilen einzuklemmen. Kinder sollten das Gerät nur unter Aufsicht einer erwachsenen Person bedienen.
- Wenn sich Gegenstände (Papier, metallische Gegenstände usw.) auf dem Tastaturdeckel befinden, öffnen Sie diesen nicht. Ansonsten kann es passieren, dass diese Gegenstände in das Gehäuse fallen und nicht mehr herausgenommen werden können.
- Berühren Sie nach Einschalten bzw. während des Einschaltvorgangs keines der Bedienelemente. Warten Sie, bis das Instrument vollständig gestartet und spielbereit ist. Wenn Sie die Bedienelemente zu früh berühren, arbeiten diese später eventuell nicht korrekt.
- Spielen Sie das Instrument nicht, solange sich Kondensier-Flüssigkeit auf der Bedienoberfläche befindet. Ansonsten können die Bedienelemente Fehlfunktionen aufweisen.

#### Die Auto Off-Funktion

Das Instrument wird nach einer voreingestellten Zeit von Inaktivität (Erzeugen von Sounds, Bewegen eines Reglers, Drücken eines Tasters) automatisch ausgeschaltet (Auto Off-Funktion). Wenn Sie nicht möchten, dass das Instrument automatisch ausgeschaltet wird, stellen Sie den Parameter "Auto Off" auf "Off" [\(S. 27\)](#page-26-2).

- Bei Ausschalten werden die bis dahin geänderten, aber noch nicht gesicherten Einstellungen gelöscht. Sichern Sie daher wichtige Einstellungen, bevor Sie das Instrument ausschalten. ([S. 22](#page-21-1)).
- Wenn das Instrument automatisch ausgeschaltet wurde, müssen Sie dieses manuell wieder einschalten.

# <span id="page-5-3"></span>Ein- und Ausschalten der Beleuchtung der Bedienelemente und des Displays

Wenn Sie beim Spielen nicht durch die Beleuchtung der Bedienelemente und des Displays abgelenkt werden möchten, können Sie diese abschalten.

### Ausschalten der Beleuchtung

**1. Drücken Sie, während das Instrument eingeschaltet ist, den [**Ā**]-Taster.**

Eine Bestätigungs-Abfrage erscheint.

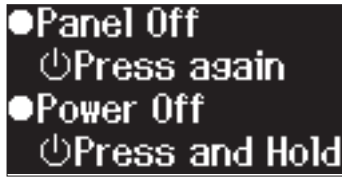

#### **2. Drücken Sie erneut den [**Ā**]-Taster.**

Die Beleuchtung und das Display werden ausgeschaltet.

#### **HINWEIS**

In diesem Zustand können Sie nur den [ $\bullet$ )]-Regler und den [ $\circ$ ]-Taster verwenden.

#### Einschalten der Beleuchtung

**1. Wenn die Beleuchtung der Bedienelemente und das Display ausgeschaltet sind, drücken Sie den [**Ā**]-Taster.** Die Beleuchtung wird eingeschaltet.

# <span id="page-5-2"></span>Anpassen der Lautstärke

Drehen Sie den [ $\triangleleft$ u)]-Regler, um die Gesamtlautstärke einzustellen. Die Lautstärken der Lautsprecher und des Kopfhörers können separat eingestellt werden, Wenn ein Kopfhörer angeschlossen ist, wird automatisch die Lautstärke des Kopfhörersignals eingestellt.

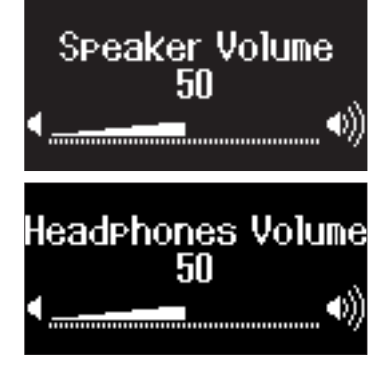

# <span id="page-6-1"></span><span id="page-6-0"></span>Grundsätzliche Bedienung

Für das Einstellen der Funktionen haben Sie die [-] [+] (Selection]-Taster, den [ {] (Enter)-Taster und den [ ( den [ {3]] (Exit)-Taster zur Verfügung.

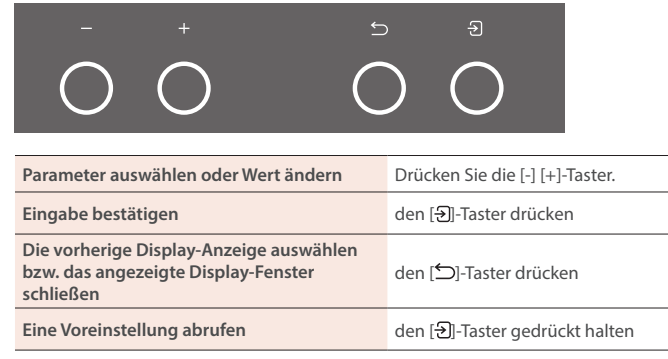

# <span id="page-6-2"></span>Verwenden der Notenablage

#### **WICHTIG**

Achten Sie dabei darauf, sich nicht die Finger zwischen dem Instrument und den beweglichen Teilen einzuklemmen. Kinder sollten das Instrument nur unter Aufsicht einer erwachsenen Person bedienen.

#### **1. Ziehen Sie die Notenablage etwas nach vorne.**

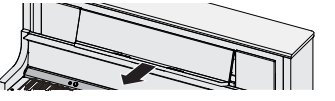

**2. Ziehen Sie die Stützen heraus und setzen Sie die Notenablage ab.**

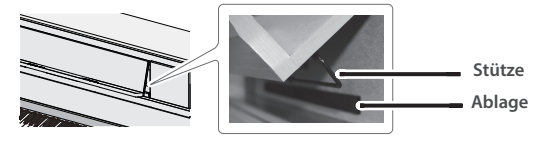

#### **3. Klappen Sie die Notenbuch-Stützen heraus.**

Wenn Sie die Stützen nicht benötigen, lassen Sie diese eingeklappt.

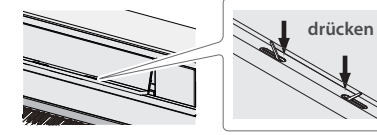

# <span id="page-6-4"></span>Verwendung von Kopfhörern

Wenn Sie einen Kopfhörer anschließen, können Sie spielen und üben, ohne dass andere Personen mithören. Da das Instrument zwei Kopfhöreranschlüsse besitzt, können zwei Personen gleichzeitig das Instrument spielen.

#### **1. Schließen Sie den Kopfhörer an die Phones-Buchse an.**

In dieser Situation wird der Klang nicht mehr über die Lautsprecher ausgegeben.

#### **2. Stellen Sie mit dem [ ]-Regler die Lautstärke des Kopfhörers ein.**

#### **HINWEIS**

Wenn Sie den Kopfhörer nicht verwenden, hängen Sie diesen an den Kopfhörerhaken

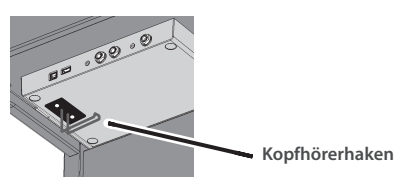

# <span id="page-6-3"></span>Verwendung der Pedale

Durch Drücken der Pedale können verschiedene Spieleffekte erzeugt werden.

**Soft-Pedal (Leisepedal) Damper-Pedal**

**Sostenuto/Dämpfungs-Pedal**

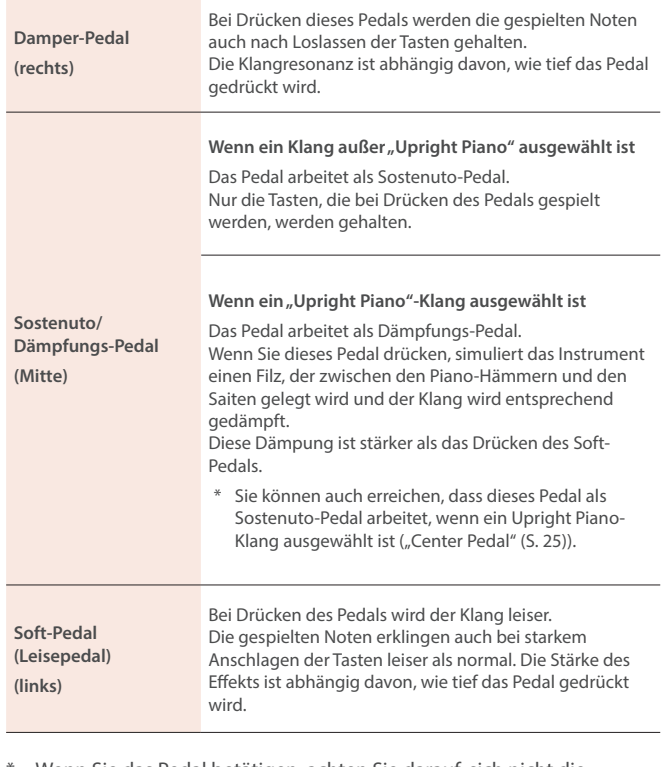

Wenn Sie das Pedal betätigen, achten Sie darauf, sich nicht die Finger zwischen dem Instrument und den beweglichen Teilen einzuklemmen. Kinder sollten das Instrument nur unter Aufsicht einer erwachsenen Person bedienen.

Português

简体中文

# <span id="page-7-1"></span><span id="page-7-0"></span>Spielen der weiteren Klänge

# <span id="page-7-3"></span>Auswählen eines Tones

Das Instrument besitzt außer den Pianoklängen weitere Klänge (Tones), aufgeteilt in vier Klanggruppen (einen Tone-Taster pro Klanggruppe).  $\rightarrow$  ["Liste der Tones" \(S. 32\)](#page-31-0)

#### **Die Klanggruppen**

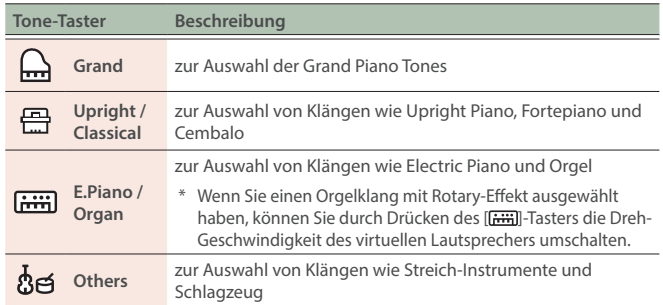

#### **1. Drücken Sie einen der Tone-Taster.**

Die entsprechende Klanggruppe wird ausgewählt. Der Name des aktuell ausgewählten Klangs wird im Display angezeigt.

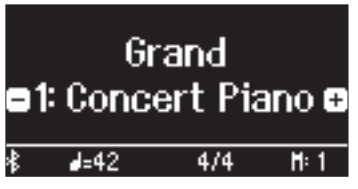

#### **2. Verwenden Sie die [-] [+]-Taster.**

Damit können Sie weitere Klänge der gewählten Klanggruppe auswählen.

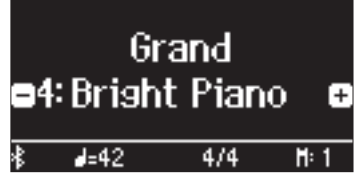

#### **HINWEIS**

Der zuletzt für eine Klanggruppe ausgewählte Klang wird gespeichert. Wählen Sie bei Bedarf für jede der Klanggruppen den Klang aus, den Sie nach Auswahl einer Klanggruppe zuerst spielen möchten.

### Verwendung des mittleren Pedals bei Spielen eines Upright Piano-Klangs

Wenn ein Upright Piano-Klang ausgewählt ist, erscheint im Display das Symbol eines Dämpfungs-Pedals. Drücken Sie, während das Symbol angezeigt wird, das mittlere Pedal, um den Dämpfungs-Effekt ein- bzw. auszuschalten [\(S. 7](#page-6-3)).

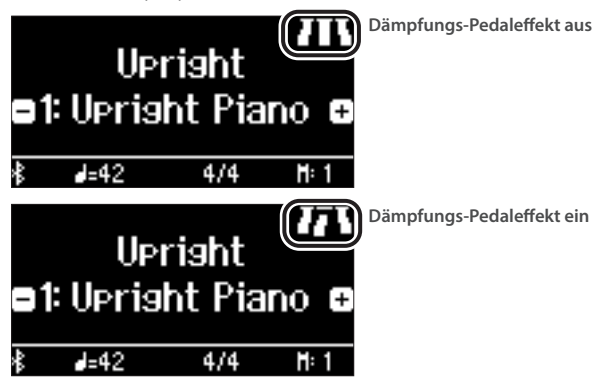

# <span id="page-7-2"></span>Auswahl des Typs und Einstellen der Stärke des Reverb-Effekts

Diese Funktion fügt eine Raum-Atmosphäre (Ambience) hinzu, welche den Eindruck vermittelt, dass Sie z.B. in einer Konzerthalle oder Kirche spielen. Sie können den Ambience-Typ umschalten und darüber die Größe des Raumes bestimmen.

- Der Raumhall-Effekt steht für das Abspielen von Audiodaten nicht zur Verfügung.
- **1. Drücken Sie den [ ]-Taster.** Das Ambience-Display erscheint.

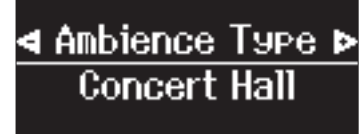

**2. Wählen Sie mit den [-] [+]-Tastern den gewünschten Parameter aus und drücken Sie den [ ]-Taster.**

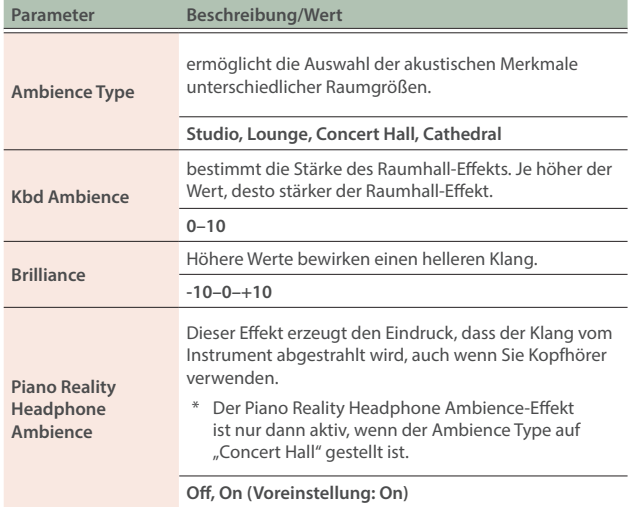

#### **3. Stellen Sie mit den [-] [+]-Tastern den Wert ein.**

#### **4. Um die Einstellungen zu verlassen, drücken Sie den [ ]-Taster.**

Die Anzeige des [<sup>87</sup>]-Tasters erlischt.

# <span id="page-8-1"></span><span id="page-8-0"></span>Spielen von zwei Tones nebeneinander (Split)

Sie können zwei Klänge nebeneinander legen und gleichzeitig spielen. Dieses wird als "Split Play"-Modus bezeichnet. Die Trenn-Position wird "Split Point" genannt.

#### **1. Drücken Sie den [ ]-Taster.**

- **2.** Wählen Sie mit den [-] [+]-Tastern "Keyboard Mode" aus und **drücken Sie den [ ]-Taster.**
- **3.** Wählen Sie mit den [-] [+]-Tastern "Split" aus und drücken **Sie den [ ]-Taster.**

Das Split-Display erscheint.

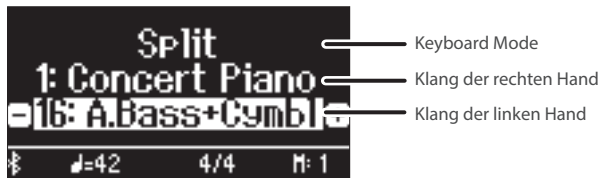

Nachdem Sie das Instrument eingeschaltet haben, ist für die rechte Seite der Klang "Concert Piano" und für die linke Seite der Klang "A.Bass+Cymbl" ausgewählt.

Bei eingeschalteter Split Play-Funktion ist die Tastatur wie folgt aufgeteilt.

**Splitpunkt( Voreinstellung): F#3**

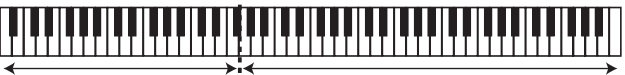

**Klang der linken Hand Klang der rechten Hand**

**4. Um den Split-Modus zu beenden, folgen Sie den**  Bedienschritten 1-3, um "Whole" auszuwählen.

### Verändern der Einstellungen für den Split Play-Modus

Sie können im Split Play-Modus die Tone-Einstellungen aufrufen, solange das Split-Display angezeigt wird.

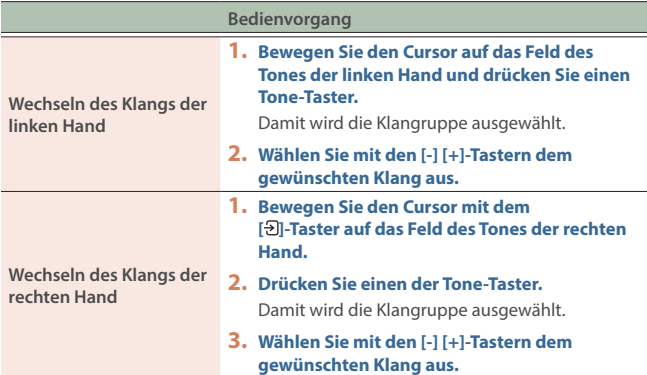

#### **HINWEIS**

Weitere Details zu den Einstellungen finden Sie unter "Keyboard Mode" [\(S. 28\)](#page-27-1).

# <span id="page-8-2"></span>Spielen von zwei Klängen übereinander (Dual)

Sie können zwei Klänge übereinander schichten und gleichzeitig spielen. Dieses wird als "Dual Play"-Modus bezeichnet.

- **1. Drücken Sie den [ ]-Taster.**
- **2.** Wählen Sie mit den [-] [+]-Tastern "Keyboard Mode" aus und **drücken Sie den [ ]-Taster.**
- **3.** Wählen Sie mit den [-] [+]-Tastern "Dual" aus und drücken **Sie den [ ]-Taster.**

Das Dual-Display erscheint.

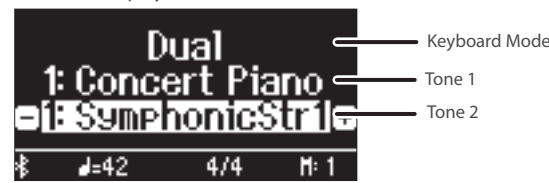

Nachdem Sie das Instrument eingeschaltet haben, ist für Tone 1 der Klang "Concert Piano" und für Tone 2 der Klang "SymphonicStr1" ausgewählt.

**4. Um den Dual-Modus zu beenden, folgen Sie den**  Bedienschritten 1-3, um "Whole" auszuwählen.

### Verändern der Einstellungen für den Dual Play-Modus

Sie können im Dual Play-Modus die Tone-Einstellungen aufrufen, solange das Dual-Display angezeigt wird.

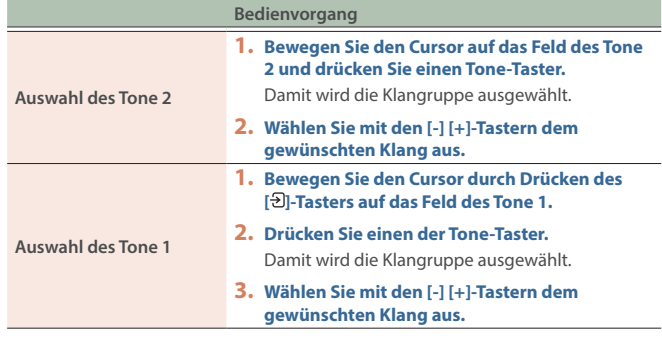

#### **HINWEIS**

Weitere Details zu den Einstellungen finden Sie unter "Keyboard Mode"  $(S, 28)$ 

# Direktes Aufrufen des Grand Piano-Klangs

Halten Sie den [m]-Taster gedrückt, um den Split- oder Dual-Modus zu beenden. Der Klang "Grand Piano (Concert Piano)" wird ausgewählt.

简体中文

# <span id="page-9-5"></span><span id="page-9-1"></span>Vornehmen der Keyboard-Einstellungen

# <span id="page-9-2"></span>Spielen in einer anderen Tonart (Kbd Transpose)

Sie können die Tastatur in Halbtonschritten transponieren. Beispiel: Wenn Sie einen in E-Dur notierten Song mit dem Fingersatz von C-Dur spielen möchten, stellen Sie den Transponierwert auf "+4".

Spielen von "C-E-G" erzeugt "E G<sup>#</sup>- B"

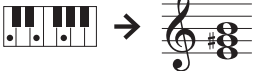

- **1. Drücken Sie den [ ]-Taster.**
- **2.** Wählen Sie mit den [-] [+]-Tastern "Kbd Transpose" aus und **drücken Sie den [ ]-Taster.**

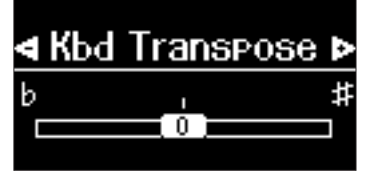

**3. Stellen Sie mit den [-] [+]-Tastern den gewünschten Transponierwert ein.**

**Wert** -6–0–+5 (Voreinstellung: 0)

**4. Drücken Sie den [ ]-Taster, um den Keyboard Mode zu verlassen.**

#### **HINWEIS**

<span id="page-9-3"></span>Sie können alternativ den [TTT]-Taster gedrückt halten und die gewünschte Note auf der Tastatur spielen.

# <span id="page-9-0"></span>Verändern der Anschlagempfindlichkeit (Key Touch)

Sie können das Verhältnis von "auf der Tastatur erzeugte Spieldynamik" und "Auswirkung auf die Klangerzeugung" verändern.

- **1. Drücken Sie den [ ]-Taster.**
- **2.** Wählen Sie mit den [-] [+]-Tastern "Key Touch" aus und **drücken Sie den [ ]-Taster.**

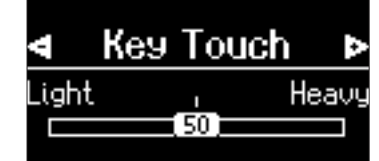

#### **3. Stellen Sie mit den [-] [+]-Tastern den Wert ein.**

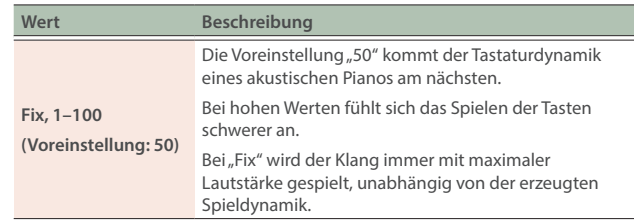

**4. Drücken Sie den [ ]-Taster, um den Keyboard Mode zu verlassen.**

# <span id="page-9-4"></span>Einstellen der Verzögerung des Klangs (Hammer Response)

Sie können bestimmen, nach welcher Zeit der Klang gespielt wird, nachdem der virtuelle Hammer die Saite trifft.

- **1. Drücken Sie den [ ]-Taster.**
- **2.** Wählen Sie mit den [-] [+]-Tastern "Hammer Response" aus **und drücken Sie den [ ]-Taster.**

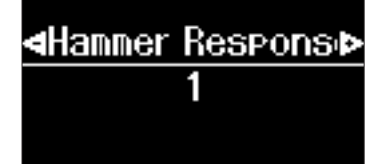

**3. Stellen Sie mit den [-] [+]-Tastern den Wert ein.**

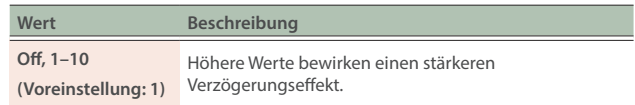

**4. Drücken Sie den [ ]-Taster, um den Keyboard Mode zu** 

### **verlassen.** Die Bezeichnung der Noten (z.B. C4)

Die Notennamen sind wie nachfolgend beschrieben vergeben. Die Solfege-Begriffe sind wie folgt:  $A = R/a''$ ,  $B = R/a''$ ,  $C = R/a$   $D = R/a''$ ,  $E =$ "mi",  $F =$ "fa" und G = "so".

Beispiel: "C4" bedeutet "das vierte C von links auf der Tastatur".

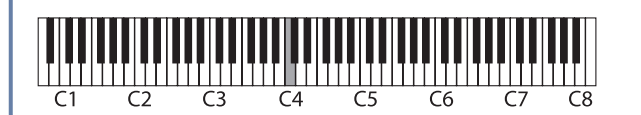

### Spielen des Instruments

# **English**

# <span id="page-10-1"></span><span id="page-10-0"></span>Speichern eigener Einstellungen (Registration)

Sie können eigene Einstellungen im Instrument sichern und direkt aufrufen, z.B. für verschiedene Songs oder wenn unterschiedliche Personen das Instrument spielen. Sie können außer den Tones auch weitere Einstellungen registrieren, z.B. Keyboard Split, Transpose, Pedal-Funktionen und mehr. Sie können insgesamt 37 Registrierungen speichern: für jeden der [1]–[4]-Taster jeweils neun Registrierungen sowie eine Start-Einstellung. In der Werksvoreinstellung sind die [1]–[3]-Taster mit vorgeschlagenen Einstellungen belegt und der Speicher des [4]-Tasters ist leer. Alle gesicherten Favorite-Einstellungen können überschrieben werden.

#### **HINWEIS**

- Informationen über Einstellungen, die gespeichert werden können, finden Sie unter ["Einstellungen, die in Registrierungen gesichert werden" \(S. 22\).](#page-21-2)
- Sie können intern gesicherte Registration-Sets auf einem USB Flash-Speicher übertragen [\(S. 23\)](#page-22-1).

# Sichern der aktuellen Einstellungen

Wenn Sie eine Favorite-Einstellung sichern, werden die jeweils vorherigen Daten des gewählten Speicherplatzes überschrieben. Sie können bei Bedarf die Werksvoreinstellungen der Favorite-Speicher wieder abrufen. Siehe ["Initialisieren der eigenen Favorite-](#page-10-2)[Einstellungen" \(S. 11\).](#page-10-2)

#### **1. Halten Sie den [ ]-Taster gedrückt.**

Das Store Registration-Display erscheint.

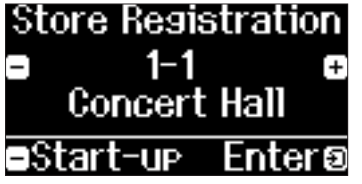

**2. Wählen Sie mit den [1]–[4]-Tastern und den [–] [+]-Tastern die gewünschte Registrier-Nummer aus und drücken Sie**  den [<del>2</del>]-Taster.

#### **HINWEIS**

Wenn Sie "Start-up" auswählen, können Sie bestimmen, dass die aktuellen Einstellungen automatisch ausgewählt werden, wenn Sie das Instrument einschalten. Die Start-Einstellungen werden wie folgt gespeichert: Store Registration 1-1-Display  $\rightarrow$  [-]-Taster  $\rightarrow$  [2]-Taster.

#### **3. Verändern Sie den Namen.**

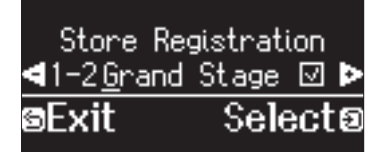

- **3-1.** Wählen Sie mit den [-] [+]-Tastern die gewünschte Position aus und drücken Sie den [D]-Taster.
- **3-2.** Wählen Sie mit den [-] [+]-Tastern das gewünschte Zeichen aus und drücken Sie den  $\Box$ -Taster.
- ¹ Um eine Zeichen-Position einzugeben, drücken Sie den [►/■]-Taster.
- Um eine Zeichen-Position zu löschen, drücken Sie den [•]-Taster.
- **4. Wenn Sie den Namen eingegeben haben, wählen Sie mit den [-] [+]-Tastern das Feld** µ **am rechten Rand des Displays und drücken Sie den [ ]-Taster, um das Häkchen zu setzen.**

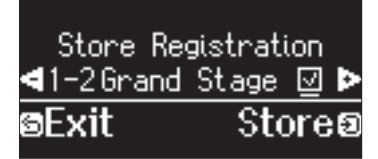

Das Registration-Display erscheint und die Einstellungen werden angezeigt.

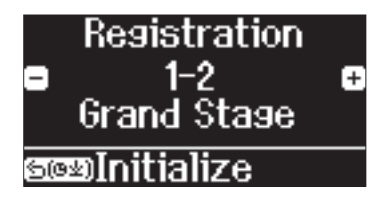

**5. Um die Einstellungen zu verlassen, drücken Sie den [ ]-Taster.**

Die Anzeige des [[x]-Tasters erlischt.

# Abrufen der eigenen Einstellungen

**1. Drücken Sie den [ ]-Taster.**

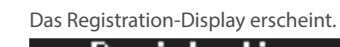

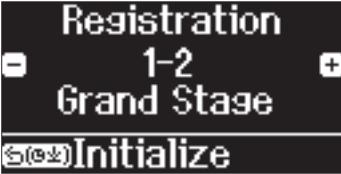

**2. Drücken Sie einen der [1]–[4]-Taster und danach die [-] [+]-Taster.**

Damit wird eine Registration innerhalb der vorher selektierten Registration-Gruppe ausgewählt.

# <span id="page-10-2"></span>Initialisieren der eigenen Favorite-Einstellungen

Sie können die Werksvoreinstellungen der Favorite-Speicher abrufen.

- **1. Drücken Sie den [ ]-Taster.** Das Registration-Display erscheint.
- **2. Wählen Sie mit den [1]–[4]-Tastern und den [-] [+]-Tastern die gewünschte Registrierung aus.**
- **3. Halten Sie den [ ]-Taster gedrückt.** Eine Bestätigungs-Abfrage erscheint.

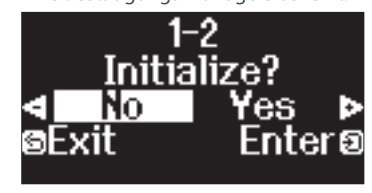

4. Wählen Sie mit den [-] [+]-Tastern "Yes" aus und drücken Sie den [<del>2</del>] -Taster.

Damit sind die Einstellungen der ausgewählten Registrierung initialisiert.

**5. Um die Einstellungen zu verlassen, drücken Sie den [ ]-Taster.**

Die Anzeige des [[x]-Tasters erlischt.

# <span id="page-11-1"></span><span id="page-11-0"></span>Üben mit dem Metronom

Mithilfe des Metronoms können Sie Ihr Spieltiming trainieren und verbessern.

Anstelle des Metronoms können Sie auch verschiedene Rhythmus-Patterns für das Trainieren und Verbessern des Spieltiming verwenden.

## Anwendung des Metronoms

#### **1. Drücken Sie den [ ]-Taster.**

Der [ $\Delta$ ]-Taster blinkt und das Metronom erklingt.

**2. Um das Tempo zu verändern, drücken Sie den [ ]-Taster und stellen Sie mit den [-] [+]-Tastern das gewünschte Tempo ein.**

#### **HINWEIS**

- Sie können alternativ den [J = ]-Taster und dann den [D]-Taster drücken und mit den [-] [+]Tastern einen Tempo-Wortbegriff (z.B. "Allegro" oder "Moderato") auswählen.
- Wenn Sie während der Song-Wiedergabe das Metronom einschalten, können Sie bei angezeigtem Tempo-Display durch gleichzeitiges Drücken beider [-] [+]-Taster wieder das Tempo des aktuell gewählten Song auswählen.
- **3. Um die Taktart zu verändern, drücken Sie gleichzeitig die**  Taster [ $\Delta$ ] und [ $\overline{J}$  =], wählen Sie mit den [-] [+]-Tastern "Beat" **aus, drücken Sie den [ ]-Taster und wählen Sie mit den [-] [+]-Tastern die gewünschte Taktart aus.**

**Verfügbare Taktarten** 2/2, 3/2, 2/4, 3/4, 4/4, 5/4, 6/4, 7/4, 3/8, 6/8, 8/8, 9/8, 12/8 (Voreinstellung: 4/4)

- Das Metronom bzw. der Rhythmus spielen die Taktarten 6/8 als 2/2, 9/8 als 3/4 und 12/8 als 4/4.
- **4. Um das Metronom wieder auszuschalten, drücken Sie erneut den [ ]-Taster.**

Die Anzeige des [ $\Delta$ ]-Tasters erlischt.

# Verändern der Metronom-Einstellungen

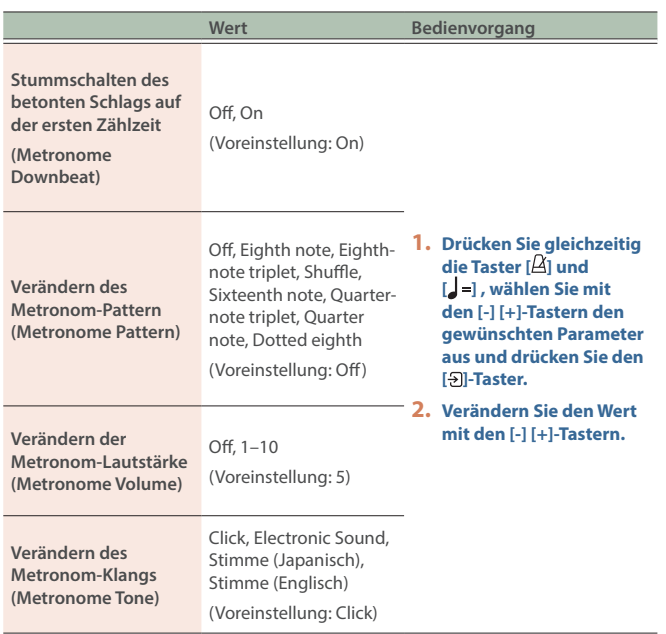

# Auswählen/Spielen von Rhythmus-Patterns

Wenn Sie den "Metronome Type" auf "Rhythm Pattern" stellen, können Sie aus verschiedenen Rhythmus-Patterns auswählen.

- **1.** Drücken Sie gleichzeitig die Taster [ $\Delta$ ] und [ $\Box$ ].
- **2.** Wählen Sie mit den [-] [+]-Tastern "Metronome Type" aus **und drücken Sie den [ ]-Taster.**

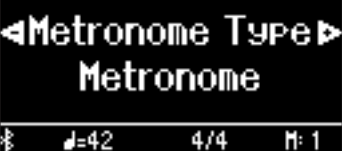

**3.** Wählen Sie mit den [-] [+]-Tastern "Rhythm Pattern" aus und **drücken Sie den [ ]-Taster.**

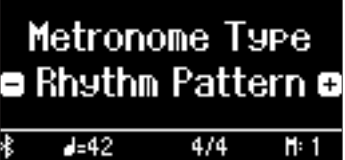

- **4. Wählen Sie das gewünschte Rhythmus-Pattern mit den [-] [+]-Tastern aus.**
	- → Siehe ["Liste der Rhythmus-Patterns" \(S. 36\)](#page-35-1)

# Verändern der Rhythmus-Pattern-Einstellungen

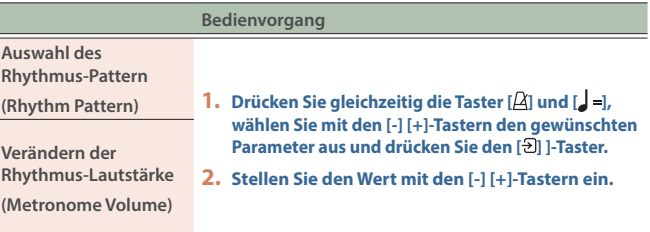

# <span id="page-12-1"></span><span id="page-12-0"></span>Abspielen der internen Songs

Gehen Sie wie folgt vor, um die internen Songs abzuspielen. Sie können zur Wiedergabe dieser Songs selber auf der Tastatur spielen, entweder mit beiden Händen oder nur mit der linken oder rechten Hand.  $\rightarrow$  ["Liste der internen Songs" \(S. 34\)](#page-33-0)

#### **Kategorien der internen Songs**

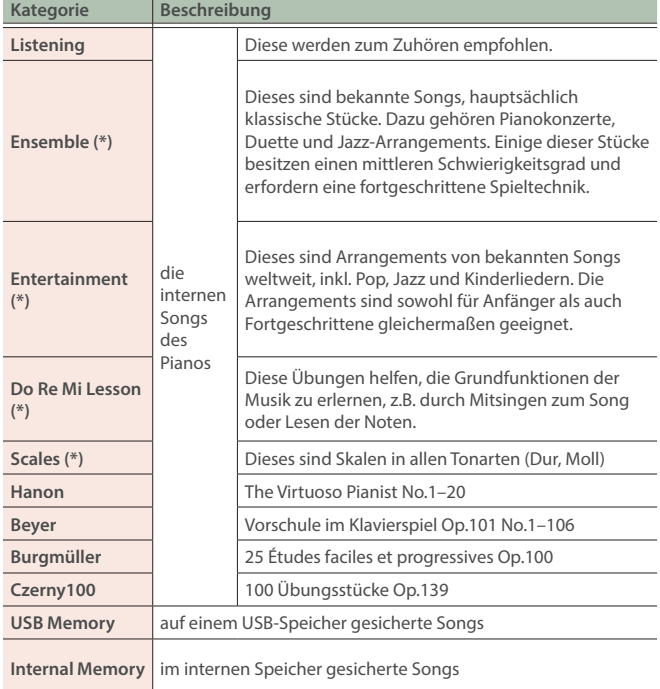

(\*) die Songs aus dem beigefügten Notenbuch "Roland Classical Piano Masterpieces".

#### **1. Drücken Sie den [ ]-Taster.**

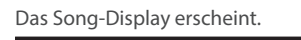

<span id="page-12-3"></span>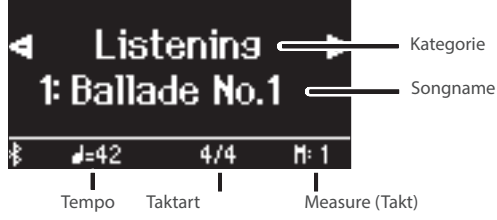

- **2. Wählen Sie mit den [-] [+]-Tastern die Song-Kategorie aus und drücken Sie den [ ]-Taster.**
- **3. Wählen Sie mit den [-] [+]-Tastern den gewünschten Song der gewählten Kategorie aus.**

#### **HINWEIS**

Wenn Sie eine andere Song-Kategorie auswähIen möchten, drücken Sie den [ ]-Taster.

#### **4. Drücken Sie den [**ò**]-Taster.**

Der Song wird abgespielt und die Anzeige des [A]-Tasters blinkt synchron zum Tempo.

**5. Um das Song-Playback zu stoppen, drücken Sie erneut den [**ò**]-Taster.**

Die Anzeige des [▶/■]-Tasters erlischt.

**6. Um die Song-Einstellungen zu verlassen, drücken Sie den [ ]-Taster.**

Die Anzeige des [[1]-Tasters erlischt.

# Abspielweise der internen Songs

#### **Bedienvorgang**

<span id="page-12-6"></span><span id="page-12-4"></span><span id="page-12-2"></span>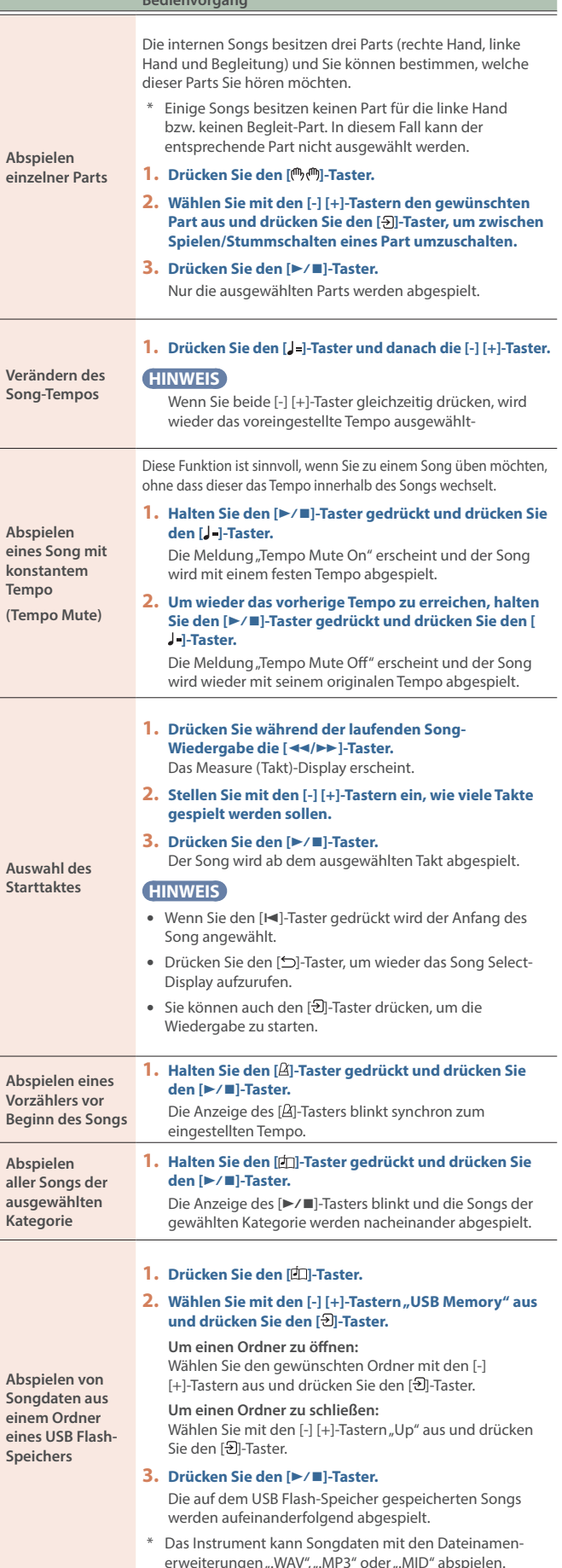

Deutsch

Français

ш 医器

English

<span id="page-12-5"></span>简体中文

# <span id="page-13-1"></span><span id="page-13-0"></span>Abspielen von Songs eines Mobilgeräts (Bluetooth Audio)

Sie können das Instrument über Bluetooth mit einem Mobilgerät (Smartphone, Tablet usw.) verbinden und die vom Mobilgerät abgespielten Songs über die Lautsprecher des Instruments wiedergeben. Sie können zur Wiedergabe des Songs auf dem Instrument üben und

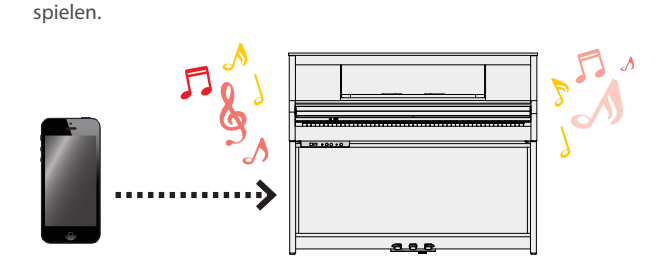

# Die Einstellungen für das Koppeln (Pairing)

Um das Mobilgerät mit diesem Instrument über Bluetooth miteinander zu verbinden, müssen das Instrument und das Mobilgerät gekoppelt werden.

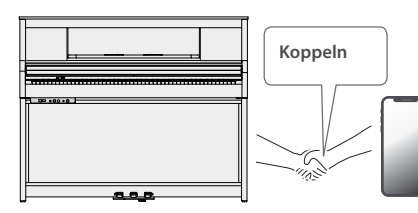

Dieses Beispiel zeigt, wie die Einstellungen für iOS/iPadOS konfiguriert werden. Wenn Sie ein Android-Gerät verwenden, beachten Sie die Anweisungen in der Anleitung des verwendeten Mobilgeräts.

- Nachdem ein Bluetooth-Gerät einmal an diesem Gerät angemeldet wurde, muss dieser Vorgang nicht mehr erneut ausgeführt werden. Siehe "Herstellen der Verbindung zu einem bereits erkannten [Mobilgerät" \(S. 14\)](#page-13-2)
- **1. Stellen Sie das zu verwendende externe Bluetooth-Gerät in die Nähe dieses Instruments.**

#### **HINWEIS**

Halten Sie den [ $\ddot{Q}$ ]-Taster gedrückt, um die Kopplung durchzuführen.

#### **2. Drücken Sie am Instrument den [ ]-Taster.**

Die Anzeige des [ $\Omega$ ]-Tasters leuchtet und der Function-Modus ist ausgewählt.

**3.** Wählen Sie mit den [-] [+]-Tastern "Bluetooth" aus und **drücken Sie den [ ]-Taster.**

Das folgende Display erscheint:

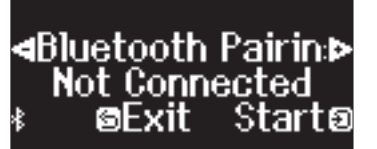

**4. Drücken Sie den [ ]-Taster, um die Kopplung zu aktivieren.**

### **<uetooth Pairins & Now Pairins...** ⊠Cancel

Wenn Sie den Vorgang abbrechen möchten, drücken Sie den  $\Gamma$   $\bigcap$  ]-Taster

#### **5. Schalten Sie die Bluetooth-Funktion am externen Mobilgerät ein.**

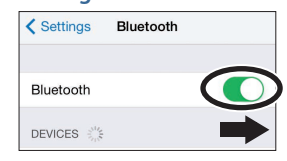

#### **6. Tippen Sie auf** "LX-5 Audio" im Bluetooth-Geräte-Display **des Mobilgeräts.**

Das Instrument und das Mobilgerät sind nun drahtlos miteinander verbunden. Wenn der Kopplungsvorgang abgeschlossen ist, erscheint ein Display ähnlich des Folgenden.

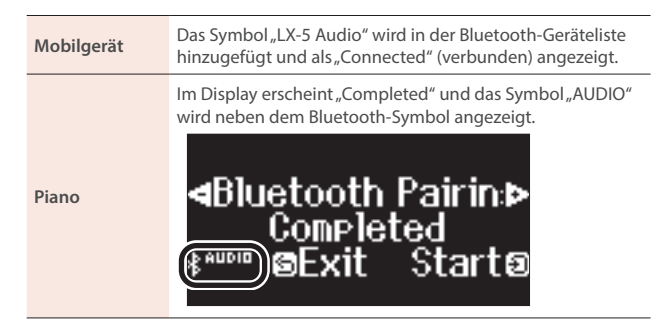

**7. Drücken Sie am Instrument den [ ]-Taster, um den Function-Modus zu verlassen.**

Damit ist der Kopplungs-Vorgang abgeschlossen.

### <span id="page-13-2"></span>Herstellen der Verbindung zu einem bereits erkannten Mobilgerät

**1. Schalten Sie die Bluetooth-Funktion am externen Mobilgerät ein.**

Das Instrument und das Mobilgerät sind nun drahtlos miteinander verbunden.

Wenn damit die Verbindung nicht hergestellt werden kann, tippen Sie auf "LX-5 Audio" in der "Devices"-Liste des Mobilgeräts.

## <span id="page-13-3"></span>Abspielen eines Songs

- **1. Starten Sie die Song-Wiedergabe am Mobilgerät.** Der Sound ist über die Lautsprecher des Instruments zu hören.
- **2. Stellen Sie die Lautstärke des Song-Playback am Mobilgerät ein.**

#### **HINWEIS**

Wenn Sie die Lautstärke am externen Mobilgerät nicht zufriedenstellend einstellen können, ist es auch möglich, die im Instrument anzupassen.

 $\rightarrow$  ["Bluetooth Volume" \(S. 24\)](#page-23-3)

# <span id="page-14-2"></span><span id="page-14-1"></span><span id="page-14-0"></span>Aufzeichnen des eigenen Tastatur-Spiels

Sie können Ihr eigenes Spiel als SMF-Datei aufnehmen und wieder abspielen.

### Vorbereitungen

#### **1. Wählen Sie den gewünschten Klang aus.**

#### **2. Schalten Sie bei Bedarf das Metronom ein.**

Stellen Sie das Tempo und die Taktart des Metronoms ein. Die Metronom-EInstellungen werden innerhalb des Songs gesichert und Sie können diese Einstellungen während des Playback verwenden.

#### **3. Drücken Sie den [**ó**]-Taster.**

Der [●]-Taster leuchtet, der [▶/■]-Taster blinkt und das Instrument ist aufnahmebereit.

Um die Aufnahme abzubrechen, drücken Sie erneut den [ $\bullet$ ]-Taster.

# Starten/Stoppen der Aufnahme

#### **4. Drücken Sie den [**ò**]-Taster.**

Nach einem eintaktigen Vorzähler beginnt die Aufnahme und die Anzeigen der Taster [●] und [▶/■] leuchten. Die Aufnahme wird automatisch gesichert.

#### **HINWEIS**

Sie können die Aufnahme auch starten, indem Sie eine Note auf der Tastatur spielen (anstelle den [▶/■]-Taster zu drücken). In diesem Fall erklingt kein Vorzähler.

#### **5. Um die Aufnahme zu stoppen drücken Sie erneut den [**ò**]-Taster.**

Die Aufnahme wird gestoppt.

### Abhören der Aufnahme

#### **6. Drücken Sie den [**ò**]-Taster.**

Nach einer Aufnahme wird automatisch der neu aufgenommene Song ausgewählt.

Der aufgenommene Song wird abgespielt.

# <span id="page-14-3"></span>Löschen eines gesicherten Songs

Sie können einen bereits gesicherten Song löschen.

#### **HINWEIS**

- Alternative für das Löschen eines aufgenommenen Songs: Halten Sie den [ $\bullet$ ]-Taster gedrückt und drücken Sie den [ $\bigcirc$ ]-Taster.
- Wenn Sie alle Songs aus dem internen Speicher löschen möchten, formatieren Sie den internen Speicher ([S. 21](#page-20-1)).

#### **1. Drücken Sie den [ ]-Taster.**

Die Anzeige des [ $\bullet$ ]-Tasters leuchtet und der Function-Modus ist ausgewählt.

**2.** Wählen Sie mit den [-] [+]-Tastern "Delete Song" aus und **drücken Sie den [ ]-Taster.**

#### Das Delete Song-Display erscheint.

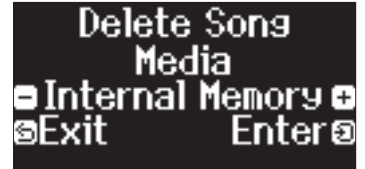

- **3. Wählen Sie mit den [-] [+]-Tastern den Speicherbereich aus, in dem der Song gesichert ist und drücken Sie den [ ]- Taster.**
- **4. Wählen Sie mit den [-] [+]-Tastern den Song aus, der gelöscht werden soll und drücken Sie den [ ]-Regler.** Eine Bestätigungs-Abfrage erscheint.

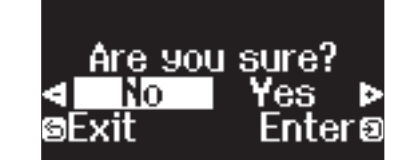

#### **5.** Wählen Sie mit den [-] [+]-Tastern "Yes" aus und drücken Sie **den [ ]-Taster.**

Der Vorgang wird ausgeführt.

<span id="page-14-4"></span>**Umbenennen eines aufgenommenen Songs (Rename Song)**

<span id="page-14-5"></span>**Kopieren eines aufgenommenen Songs (Copy Song)**

- Schalten Sie das Instrument nicht aus und ziehen Sie den USB Flash-Speicher nicht ab, solange im Display noch "Executing..." erscheint.
- Schalten Sie das Instrument nicht aus und ziehen Sie nicht den USB Flash-Speicher bzw. das Netzkabel ab, solange die Anzeige des USB Flash-Speichers noch blinkt.

### Verwalten der aufgenommenen Songs

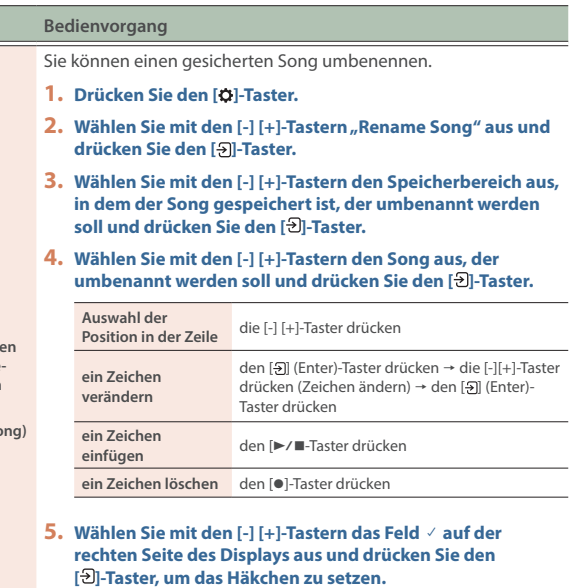

- Eine Bestätigungs-Abfrage erscheint.
- **6.** Wählen Sie mit den [-] [+]-Tastern "Yes" aus und drücken **Sie den [ ]-Taster.** Der Song wird umbenannt.
- **7. Drücken Sie den [ ]-Taster.**

Songs des internen Speichers können auf einen USB Flash-Speicher kopiert werden. Songs eines USB Flash-Speichers können in den internen Speicher kopiert werden.

- \* Es ist nicht möglich, Audiodaten zu kopieren.
	- Schalten Sie das Instrument nicht aus und ziehen Sie den USB Flash-Speicher nicht ab, solange im Display noch "Executing... erscheint.
- **1. Drücken Sie den [ ]-Taster.**
- **2.** Wählen Sie mit den [-] [+]-Tastern "Copy Song" aus und **drücken Sie den [ ]-Taster.**
- **3. Wählen Sie mit den [-] [+]-Tastern die Kopierquelle und das Kopierziel aus und drücken Sie den [ ]-Regler.**
- **4. Wählen Sie mit den [-] [+]-Tastern den Song aus, der kopiert werden soll und drücken Sie den [ ]-Taster.**  Der Vorgang wird ausgeführt.
- **5. Drücken Sie den [ ]-Taster.**

Español

Português

Nederlands

高体中文

# <span id="page-15-0"></span>Fortgeschrittene Aufnahmemethoden

## <span id="page-15-1"></span>Aufnehmen der Spieldaten einer Hand

Sie können die Spieldaten für die linke und rechte Hand nacheinander aufnehmen.

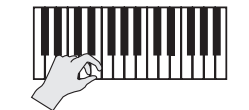

**linker (oder rechter) Part**

### Vorbereitungen

#### **1. Wählen Sie den gewünschten Klang aus.**

#### **2. Schalten Sie bei Bedarf das Metronom ein.**

Stellen Sie das Tempo und die Taktart des Metronoms ein. Die Metronom-Einstellungen werden innerhalb des Songs gesichert und Sie können diese Einstellungen während des Playback verwenden.

#### **3. Drücken Sie den [**ó**]-Taster.**

Der [●]-Taster leuchtet, der [▶/■]-Taster blinkt und das Instrument ist aufnahmebereit.

Um die Aufnahme abzubrechen, drücken Sie erneut den [ $\bullet$ ]-Taster.

#### **HINWEIS**

Die unten angezeigten Parts werden aufgenommen, abhängig vom während der Aufnahme eingestellten Keyboard Mode.

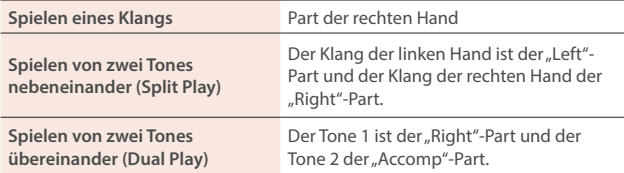

#### **4. Drücken Sie den [ ]-Taster, wählen Sie mit den [-] [+]-Tastern den gewünschten Part aus und drücken Sie den [ ]-Taster, um auf Aufnahme umzuschalten.**

Nur die Anzeige des Part, der aufgenommen wird, blinkt (der Part der rechten Hand blinkt).

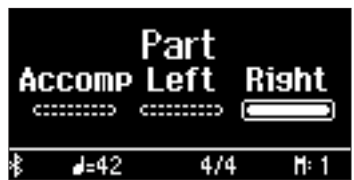

#### Starten/Stoppen der Aufnahme

#### **5. Drücken Sie den [▶/■]-Taster.**

Nach einem eintaktigen Vorzähler beginnt die Aufnahme und die Anzeigen der Taster [<sup>●</sup>] und [▶/■] leuchten. Die Aufnahme wird automatisch gesichert.

#### **HINWEIS**

Sie können die Aufnahme auch starten, indem Sie eine Note auf der Tastatur spielen (anstelle den [▶/■]-Taster zu drücken). In diesem Fall erklingt kein Vorzähler.

#### **6. Um die Aufnahme zu stoppen drücken Sie erneut den [**ò**]-Taster.**

Die Aufnahme wird gestoppt.

# Hinzufügen einer Aufnahme

Sie können nach der Aufnahme für eine der Hände die Aufnahme für die jeweils andere Hand hinzufügen. Sie können diese Art der "Overdub"-Aufnahme auch mit den internen Songs durchführen.

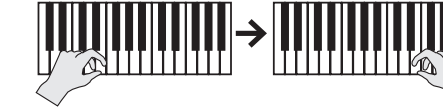

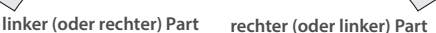

### Vorbereitungen

#### **1. Drücken Sie den [ ]-Taster.**

#### **HINWEIS**

Wenn das Measure (Takt)-Display erscheint, drücken Sie den [1]-Taster, um wieder das Song Select-Display aufzurufen.

- **2. Wählen Sie mit den [-] [+]-Tastern die Kategorie des Songs aus, in dem Sie eine Aufnahme durchführen möchten und drücken Sie den [ ]-Taster.**
- **3. Wählen Sie mit den [-] [+]-Tastern den gewünschten Song für die Aufnahme aus.**

Sie können Songs innerhalb der aktuell gewählten Kategorie auswählen.

#### **HINWEIS**

Wenn Sie die Aufnahme auf Grundlage eines internen Songs durchführen, können Sie das Tempo für den Song einstellen [\(S. 13\)](#page-12-6).

#### **4. Drücken Sie den [**ó**]-Taster.**

Der [●]-Taster leuchtet, der [▶/■]-Taster blinkt und das Instrument ist aufnahmebereit.

Um die Aufnahme abzubrechen, drücken Sie erneut den [·]-Taster.

**5.** Wählen Sie mit den [-] [+]-Tastern "Overdub" aus.

Der bei Schritt 3 selektierte Song wird ausgewählt.

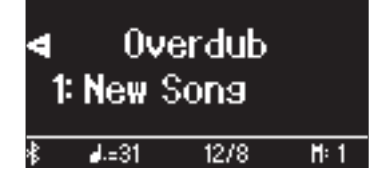

**6. Drücken Sie den [ ]-Taster, wählen Sie mit den [-] [+]-Tastern den gewünschten Part aus und drücken Sie den [ ]-Taster, um auf Aufnahme umzuschalten.**

Nur die Anzeige des Aufnahme-Part blinkt.

Wenn Sie einen Part auswählen, auf dem bereits eine Aufnahme durchgeführt wurde und Sie dann den [->]-Taster drücken, so dass die Anzeige blinkt, wird die Aufnahme für diesen Part durchgeführt und gleichzeitig die vorherigen Daten dieses Part gelöscht.

# Starten/Stoppen der Aufnahme

#### **7. Drücken Sie den [**ò**]-Taster.**

Nach einem eintaktigen Vorzähler beginnt die Aufnahme und die Anzeigen der Taster [●] und [▶/■] leuchten. Die Aufnahme wird automatisch gesichert.

#### **HINWEIS**

Sie können die Aufnahme auch starten, indem Sie eine Note auf der Tastatur spielen (anstelle den [▶/■]-Taster zu drücken). In diesem Fall erklingt kein Vorzähler.

**8. Um die Aufnahme zu stoppen drücken Sie erneut den [**ò**]-Taster.**

Die Aufnahme wird gestoppt.

# <span id="page-16-2"></span><span id="page-16-1"></span>Einstellen des Pianoklangs im Detail (Piano Designer)

Sie können die verschiedenen Elemente des Pianoklangs einzeln editieren und damit Ihren eigenen Pianoklang generieren. Diese Funktion wird als "Piano Designer" bezeichnet.

#### **HINWEIS**

- Sie können die Piano Designer-Parameter auch mithilfe der "Roland Piano App" verändern.
- $\rightarrow$  ["Verbindung zu einer Musik app \(Bluetooth MIDI\)" \(S. 19\)](#page-18-0)

# Einstellen der Piano Designer-Parameter

#### **1. Drücken Sie den [ ]-Taster.**

- Die Anzeige des [X]-Tasters leuchtet,
- **2. Wählen Sie mit den [-] [+]-Tastern den gewünschten Parameter aus und drücken Sie den [ ]-Taster.**
- **3. Verändern Sie den Wert mit den [-] [+]-Tastern.**
- **4. Um die Einstellungen zu verlassen, drücken Sie den [ ]-Taster.** Die Anzeige des [%]-Tasters erlischt.

<span id="page-16-3"></span><span id="page-16-0"></span>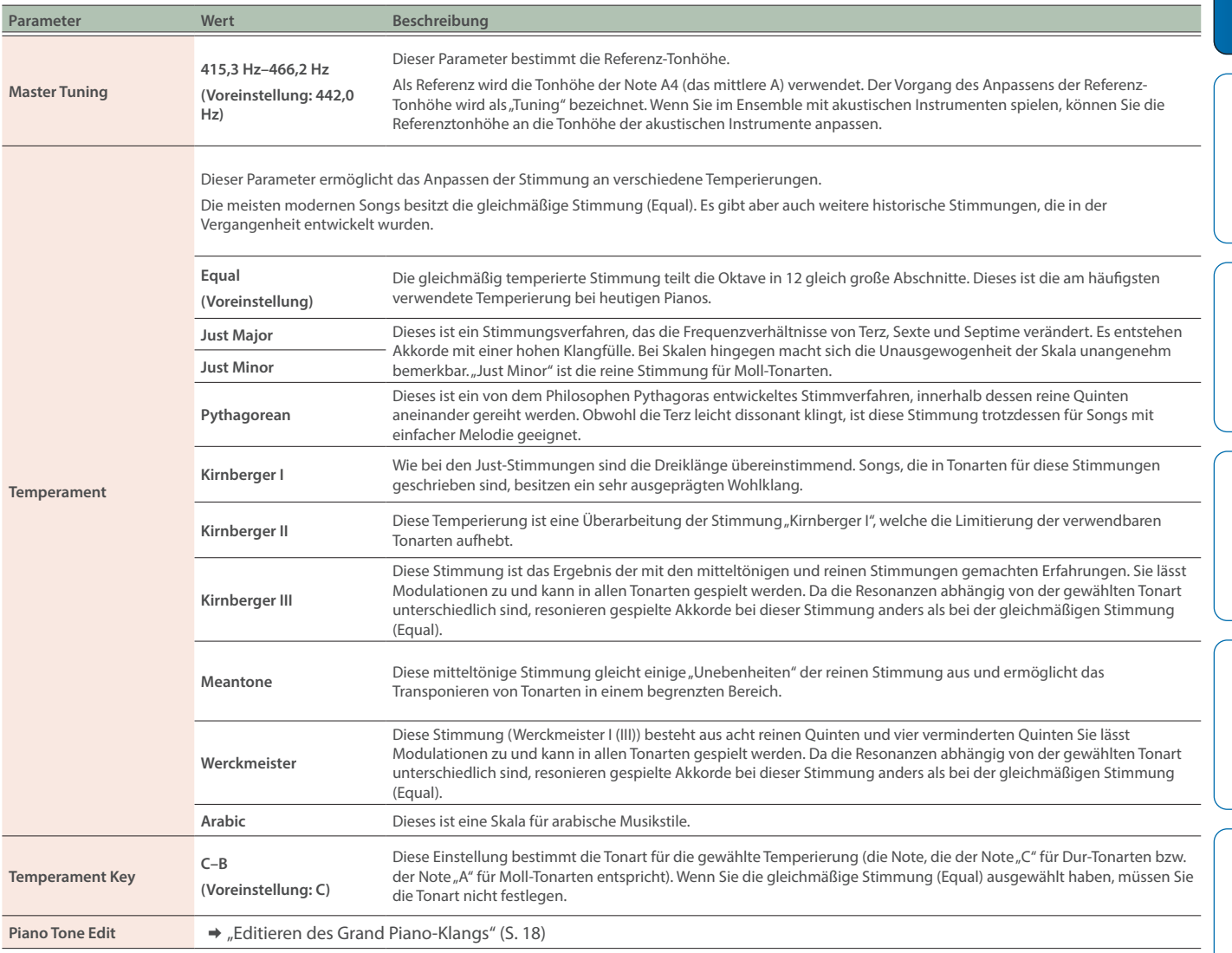

ę.

English

简体中文

# <span id="page-17-1"></span><span id="page-17-0"></span>Editieren des Grand Piano-Klangs

Sie können die verschiedenen Aspekte des Grand Piano-Klangs individuell einstellen. Dazu gehören z.B. die Saiten- und Pedal-Resonanzen sowie das Hammergeräusch.

\* Dieser Parameter ist nur für die Klänge der Gruppe "Grand" anzuwenden.

#### **1. Drücken Sie den [ ]-Taster.**

- **2.** Wählen Sie mit den [-] [+]-Tastern "Piano Tone Edit" aus und **drücken Sie den [ ]-Taster.**
- **3. Wählen Sie mit den [-] [+]-Tastern den gewünschten Parameter aus und drücken Sie den [ ]-Taster.**
- **4. Verändern Sie den Wert mit den [-] [+]-Tastern.**
- **5. Wenn Sie die Editierung des Piano Tone beenden möchten, drücken Sie den [ ]-Taster.** Eine Bestätigungs-Abfrage erscheint.

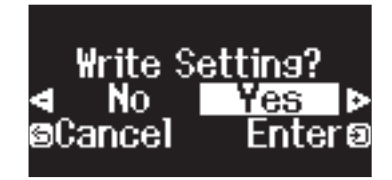

Wenn Sie den Vorgang abbrechen möchten, drücken Sie den [ ]-Taster.

#### **6.** Wählen Sie mit den [-] [+]-Tastern "Yes" aus und drücken Sie den [<del>3</del>] -Taster.

 $\bullet\bullet\bullet\bullet\bullet\bullet$ 

Die Grand Piano Tone-Einstellungen werden gesichert.

<span id="page-17-4"></span><span id="page-17-2"></span>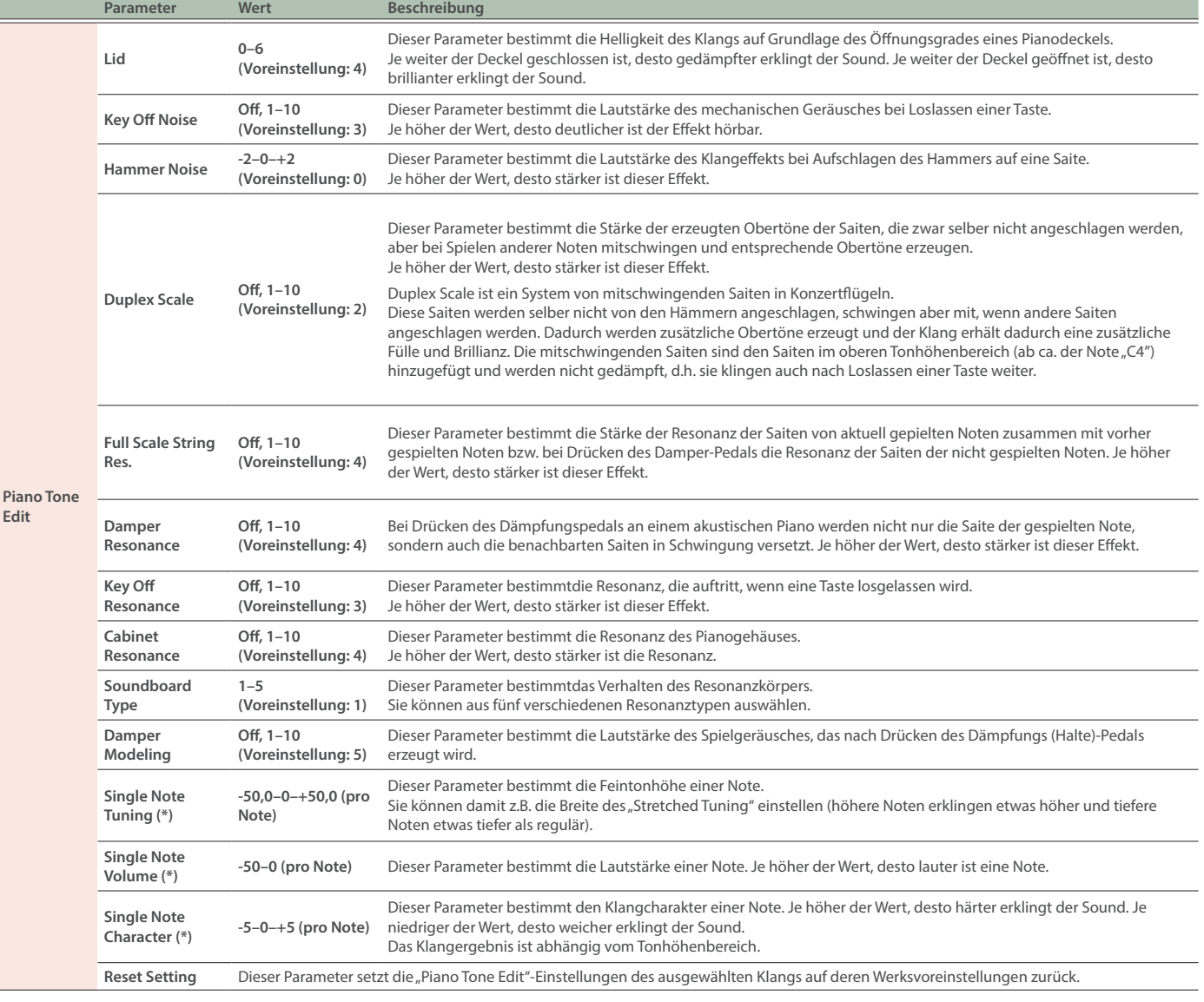

# <span id="page-17-3"></span>(\*) Single Note-Einstellungen

**1. Wählen Sie das Single Note-Einstelldisplay aus und drücken Sie den [ ]-Taster.**

**2. Spielen Sie die gewünschte Note auf der Tastatur und verändern Sie den Wert mit den [-] [+]-Tastern.**

**3. Drücken Sie den [ ]-Taster, um das Display zu verlassen.**

#### <span id="page-18-1"></span><span id="page-18-0"></span>Apps, die mit diesem Instrument verwendet werden können

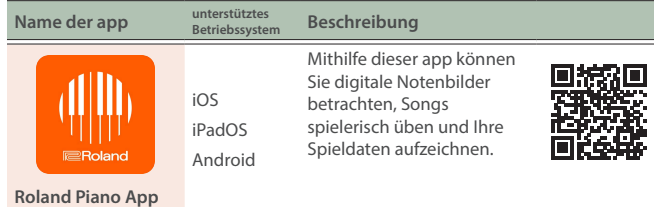

- Die App können Sie kostenlos im App Store (iOS/iPadOS-Produkte) oder bei Google Play (Android-Produkte) herunter laden.
- Sie können auch weitere apps verwenden, die Bluetooth MIDIkompatibel sind (z.B. Garage Band).
- Die hier abgedruckten Informationen entsprechen dem Stand bei Veröffentlichung dieser Anleitung. Ggf. aktualisierte Informationen zu diesem Produkt finden Sie auf der Roland-Internetseite.

# <span id="page-18-2"></span>Die Einstellungen für das Koppeln (Pairing)

Um das Instrument mit einer auf einem Mobilgerät installierten app verwenden zu können, sind vorher bestimmte Einstellungen notwendig. Das nachfolgende Beispiel beschreibt die Bedienschritte bei Nutzung der "Roland Piano App" mit einem iPad.

Bei "Verwenden des Pianos mit einer App" ist nicht notwendig, Einstellungen am Instrument vorzunehmen. Alle dafür notwendigen Bedienvorgänge werden in der app vorgenommen.

#### **1. Schalten Sie die Bluetooth-Funktion am externen Mobilgerät ein.**

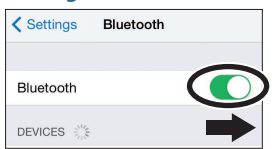

#### **WICHTIG**

Auch wenn in der Liste der Geräte der Name des Instruments angezeigt wird (wie z.B. "LX-5 MIDI"), tippen Sie NICHT auf dieses Feld.

- **2. Öffnen Sie auf dem Mobilgerät die app.**
- **3. Tippen Sie auf "Connect Piano".**
- **4.** Berühren Sie "LX-5 MIDI" (den Namen des Geräts, welches **Sie verwenden).**

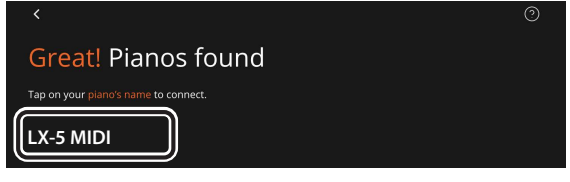

Wenn die Anzeige "Bluetooth Pairing Request" im Display angezeigt wird, tippen Sie auf "Pair".

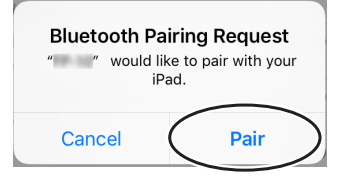

Das Instrument und das Mobilgerät sind nun drahtlos miteinander verbunden. Wenn der Kopplungsvorgang abgeschlossen ist, erscheint ein Display ähnlich des Folgenden.

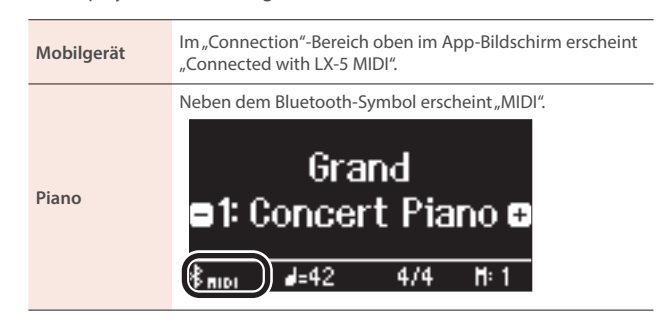

Damit sind die Einstellungen abgeschlossen.

#### **HINWEIS**

Wenn Sie das Instrument mit einem Mobilgerät verbinden, dessen Einstellungen Sie initialisiert haben, wird das Mobilgerät automatisch mit dem Instrument verbunden, wenn Sie die app starten. Das Herstellen der Verbindung kann einige Sekunden dauern.

Wenn sich das Instrument nicht mit dem Mobilgerät verbinden lässt, tippen Sie auf "Connection" oben auf dem App-Bildschirm und tippen Sie dann auf "Connect to Piano".

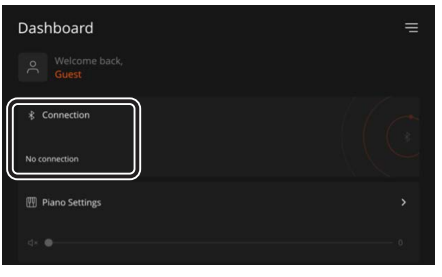

Español

English

ш 医学

Deutsch

Français

# <span id="page-18-3"></span>Wenn Sie mehrere Pianos verwenden

Wenn Sie mehrere Pianos des gleichen Typs verwenden und das Mobilgerät nur mit einem dieser Instrumente verbinden möchten, können Sie die Instrumente mit einer individuellen ID versehen, um diese unterscheiden zu können.

#### **Zuweisen einer ID**

Dabei wird am Ende des Gerätenamens eine Nummer angefügt, die Sie im Display des Mobilgeräts sehen können. (z.B. "LX-5 Audio 1" "LX-5 MIDI 1")

- **1. Drücken Sie den [ ] (Function)-Taster.**
- **2.** Wählen Sie mit den [-] [+]-Tastern "Bluetooth" aus und drücken Sie den **[ ]-Taster.**
- **3. Wählen Sie mit den [-] [+]-Tastern "Bluetooth ID" aus und drücken Sie den [ ]-Taster.**
- **4. Verändern Sie den Nummer mit den [-] [+]-Tastern.**

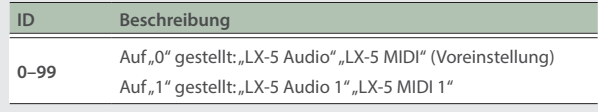

Wenn Sie mehrere Pianos aufgestellt haben, wird empfohlen, außer dem Mobilgerät nur die Instrumente einzuschalten, die gekoppelt werden sollen (die anderen Instrumente sollten ausgeschaltet bleiben).

Português

# <span id="page-19-0"></span>Wenn die Kopplung mit der app nicht funktioniert hat

Wenn die Kopplung mit der app nicht erfolgreich war, versuchen Sie die nachfolgend beschriebenen Bedienschritte durchzuführen.

#### **1. Stellen Sie sicher, dass am Instrument dessen Bluetooth-Funktion auf "On" gestellt ist.**

- 1-1. Drücken Sie am Instrument den **Q**]-Taster.
- **1-2.** Wählen Sie mit den [-] [+]-Tastern "Bluetooth" aus und drücken Sie den [인]-Taster.
- **1-3.** Wählen Sie mit den [-] [+]-Tastern "Bluetooth On/Off" aus und drücken Sie den [D]-Taster.
- **1-4.** Wählen Sie mit den [-] [+]-Tastern die Einstellung "On" aus.
- 1-5. Drücken Sie den [**O**]-Taster.

#### **2. Schließen Sie alle apps auf dem Mobilgerät.**

#### **Schließen der app**

Wischen Sie von unten in die Mitte des Bildschirms. Wischen Sie dann das Feld mit der app nach oben.

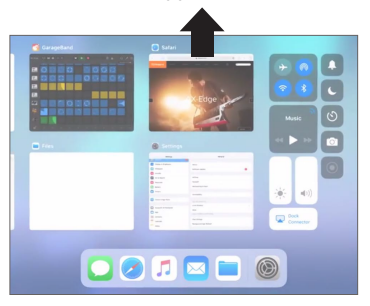

- \* Die Methode zur Beendigung einer app ist abhängig von der Bedienweise des verwendeten Mobilgeräts. Verwenden Sie die zu Ihrem Mobilgerät passende Methode, um eine app zu beenden.
- **3. Wenn beide Geräte bereits miteinander gekoppelt sind, unterbrechen Sie die Kopplung und schalten Sie die Bluetooth-Funktion aus.**

#### **Unterbrechen der Kopplung**

Tippen Sie im Display des Mobilgeräts auf das "i"-Symbol neben "Connected" und tippen Sie dann auf "Forget This Device".

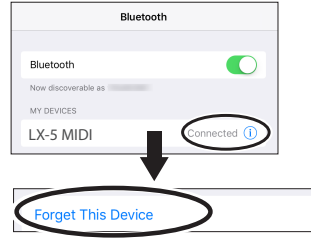

**4. Schalten Sie die Bluetooth-Funktion aus.**

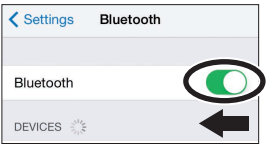

- **5. Starten Sie das Mobilgerät neu.**
- **6. Starten Sie die Kopplung erneut ab Schritt 1 bei "Die [Einstellungen für das Koppeln \(Pairing\)" \(S. 19\).](#page-18-2)**

#### **HINWEIS**

Wenn nach Überprüfung der oben angegebenen Punkte das Problem nicht gelöst ist, wenden Sie sich bitte über die folgende Internetseite an den Roland Support.

**https://www.roland.com/support/**

# <span id="page-20-1"></span><span id="page-20-0"></span>Formatieren des Speichers (Format Media)

Sie können alle Daten des internen Speichers bzw. eines USB Flash-Speichers löschen.

#### **WICHTIG**

- Durch diesen Vorgang werden alle Daten des gewählten Speicherbereichs unwiderruflich gelöscht.
- Wenn Sie einen USB Flash-Speicher formatieren möchten, schließen Sie diesen an den USB Memory-Anschluss an.

#### **HINWEIS**

Wenn Sie andere Einstellungen auf die Werksvoreinstellungen zurück setzen möchten, führen Sie den Factory Reset-Vorgang aus ([S. 21](#page-20-2)).

#### **1. Drücken Sie den [ ]-Taster.**

Die Anzeige des [ $\ddot{Q}$ ]-Tasters leuchtet und der Function-Modus ist ausgewählt.

#### **2.** Wählen Sie mit den [-] [+]-Tastern "Format Media" aus und **drücken Sie den [ ]-Taster.**

Das Format Media-Display erscheint.

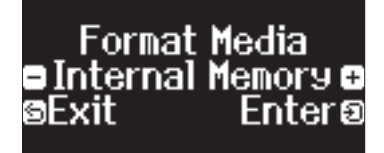

Wenn Sie den Vorgang abbrechen möchten, drücken Sie den [ ]-Taster.

#### **3. Wählen Sie mit den [-] [+]-Tastern den gewünschten Speicherbereich (Internal Memory oder USB Memory) aus und drücken Sie den [** <sup>2</sup>]-Taster.

Eine Bestätigungs-Abfrage erscheint.

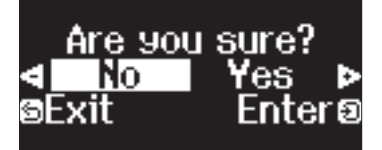

Wenn Sie den Vorgang abbrechen möchten, drücken Sie den [h]-Taster.

**4.** Wählen Sie mit den [-] [+]-Tastern "Yes" aus und drücken Sie **den [ ]-Taster.**

Damit wird der ausgewählte Speicherbereich formatiert.

#### **WICHTIG**

- Schalten Sie das Instrument nicht aus und ziehen Sie den USB Flash-Speicher nicht ab, solange im Display noch "Executing..." erscheint.
- Schalten Sie das Instrument nicht aus und ziehen Sie nicht den USB Flash-Speicher bzw. das Netzkabel ab, solange die Anzeige des USB Flash-Speichers noch blinkt.
- **5. Drücken Sie den [ ]-Taster, um den Function-Modus zu verlassen.**

Die Anzeige des [ $\bullet$ ]-Tasters erlischt.

# <span id="page-20-2"></span>Abrufen der Werksvoreinstellungen (Factory Reset)

Sie können die Einstellungen des Instruments auf deren Werksvoreinstellungen zurücksetzen. Dieses wird als "Factory Reset" bezeichnet.

#### **WICHTIG**

Weitere Informationen zu den Einstellungen, die gesichert werden können, finden Sie unter "Einstellungen, die auch nach Ausschalten [erhalten bleiben" \(S. 22\).](#page-21-1)

#### **HINWEIS**

Mit dieser Funktion werden keine Dateien aus dem internen Speicher oder von einem USB Flash-Speicher gelöscht. Wenn Sie Dateien aus dem internen Speicher bzw. von einem USB Flash-Speicher löschen möchten, formatieren Sie den gewünschten Speicherbereich [\(S. 21\)](#page-20-1).

#### **1. Drücken Sie den [ ]-Taster.**

Die Anzeige des [ $\Omega$ ]-Tasters leuchtet und der Function-Modus ist ausgewählt.

#### **2.** Wählen Sie mit den [-] [+]-Tastern "Factory Reset" aus und **drücken Sie den [ ]-Taster.**

Eine Bestätigungs-Abfrage erscheint.

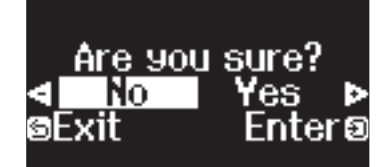

Wenn Sie den Vorgang abbrechen möchten, drücken Sie den [ ]-Taster.

**3.** Wählen Sie mit den [-] [+]-Tastern "Yes" aus und drücken Sie **den [ ]-Taster.**

Damit wird der Factory Reset-Vorgang ausgeführt.

#### **WICHTIG**

Schalten Sie das Instrument nicht aus und ziehen Sie den USB Flash-Speicher nicht ab, solange im Display noch "Executing..." erscheint..

**4.** Wenn im Display die Anzeige "Power off, then on" erscheint, **schalten Sie das Instrument aus und nach kurzer Zeit wieder ein.**

# <span id="page-21-1"></span><span id="page-21-0"></span>Einstellungen, die auch nach Ausschalten erhalten bleiben

Das Instrument kann geänderte Einstellungen sichern, die dann nach Ausschalten erhalten bleiben. Sie können geänderte Einstellungen auch in einer "Registration" sichern und direkt wieder aufrufen.

Die anderen Einstellungen werden nach Aus- und wieder Einschalten auf ihre jeweiligen Voreinstellungen zurück gesetzt.

### Einstellungen, die automatisch gesichert werden

Die geänderten Einstellungen bleiben auch nach Ausschalten des Instruments erhalten.

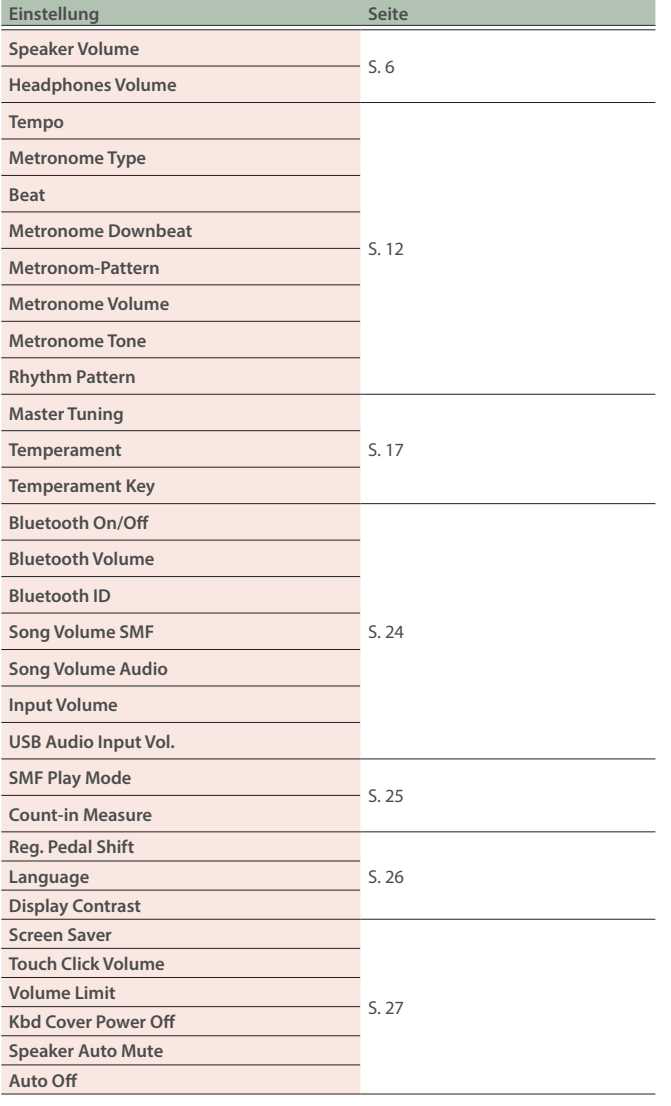

### <span id="page-21-2"></span>Einstellungen, die in Registrierungen gesichert werden

Sie können die folgenden Einstellungen in einer Registrierung sichern ([S. 11](#page-10-0)).

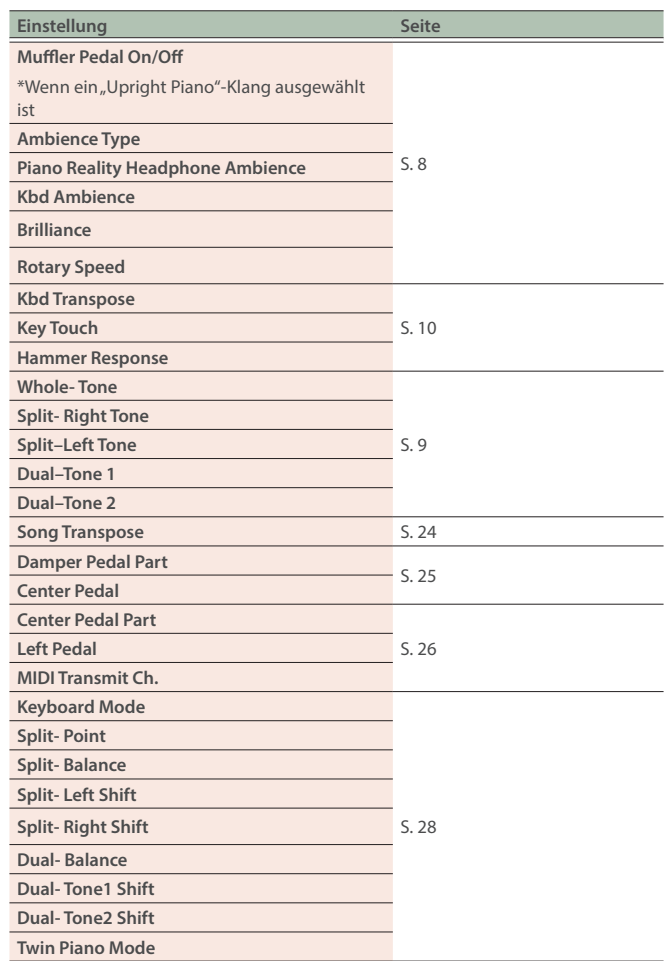

# <span id="page-21-3"></span>Blockieren der Bedienelemente (Panel Lock)

Sie können erreichen, dass alle Bedienelemente (außer dem [U]-Taster und dem [40]]-Regler) gesperrt sind und Einstellungen nicht versehentlich verändert werden können.

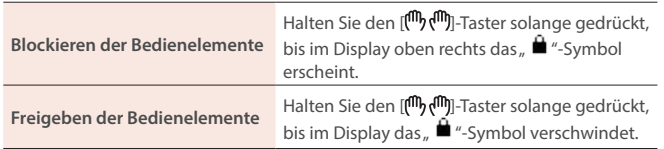

# <span id="page-22-1"></span><span id="page-22-0"></span>Laden und Sichern von Piano-Setups

Sie können Piano Setup-Daten und Registrierungs-Daten auf einen USB Flash-Speicher exportieren und diese Daten in ein Instrument gleichen Typs importieren.

Dieses ist z.B. sinnvoll, wenn Sie die gleichen Klang- und Einstellungs-Daten an mehreren Instrumenten benötigen, die an unterschiedlichen Positionen stehen (z.B. Musikräume an mehreren Schulen).

\* Diese Daten können immer nur zwischen identischen Piano-Modellen ausgetauscht werden.

#### **Piano-Einstellungen, die gesichert bzw. importiert werden können**

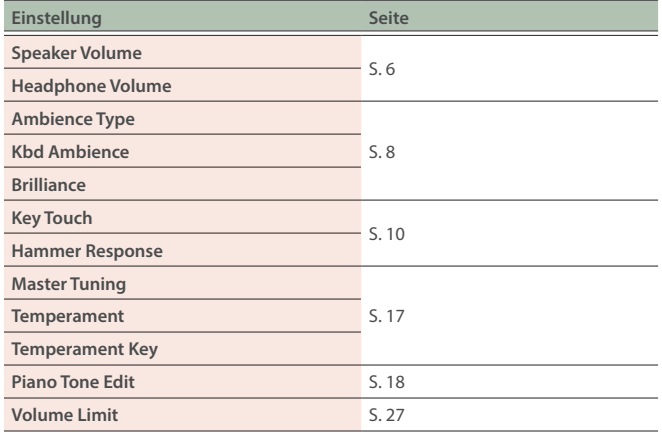

Informationen über Registrier-Einstellungen, die exportiert bzw. importiert werden können, finden Sie unter "Einstellungen, die in [Registrierungen gesichert werden" \(S. 22\)](#page-21-2) .

# Sichern der Favorite- und Piano Setup-Einstellungen (Registration Export/Piano Setup Export)

- **1. Schließen Sie den USB Flash-Speicher an den USB Memory-Anschluss an.**
- **2. Drücken Sie den [ ]-Taster.**

Die Anzeige des [ $\Omega$ ]-Tasters leuchtet und der Function-Modus ist ausgewählt.

**3. Wählen Sie mit den [-] [+]-Tastern entweder das**  "Registration Export"-Display oder das "Piano Setup **Export"-Display aus und drücken Sie den [ ]-Taster.** Das Registration- oder Piano Setup Export-Display erscheint.

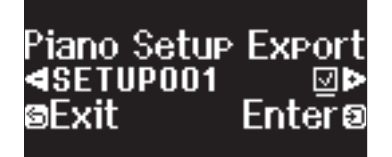

#### **4. Verändern Sie den Namen der Registration- bzw. Piano Setup-Datei.**

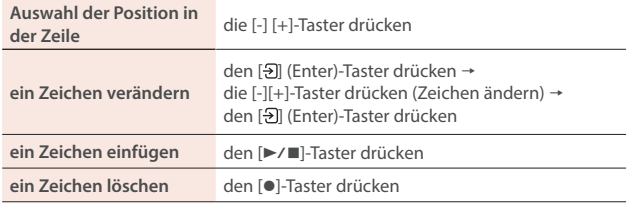

**5.** Wählen Sie mit den [-] [+]-Tastern das Feld √ auf der rechten **Rand des Displays aus und drücken Sie den [ ]-Taster, um das Häkchen zu setzen.**

Die Einstellungen werden gespeichert.

- Schalten Sie das Instrument nicht aus und ziehen Sie den USB Flash-Speicher nicht ab, solange im Display noch "Executing..." erscheint.
- Schalten Sie das Instrument nicht aus und ziehen Sie nicht den USB Flash-Speicher bzw. das Netzkabel ab, solange die Anzeige des USB Flash-Speichers noch blinkt.
- **6. Drücken Sie den [ ]-Taster, um den Function-Modus zu verlassen.**

Die Anzeige des [D]-Tasters erlischt.

# Laden der Favorite- und Piano Setup-Einstellungen (Registration Import/Piano Setup Import)

- **1. Schließen Sie den USB Flash-Speicher an den USB Memory-Anschluss an.**
- **2. Drücken Sie den [ ]-Taster.**

Die Anzeige des [ $\Omega$ ]-Tasters leuchtet und der Function-Modus ist ausgewählt.

**3.** Wählen Sie mit den [-] [+]-Tastern "Registration Import" oder **"Piano Setup Import" aus und drücken Sie den [ ]-Taster.** Das Registration Import- oder Piano Setup Import-Display erscheint.

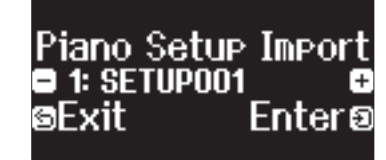

**4. Wählen Sie mit den [-] [+]-Tastern entweder das**  "Registration Import"-Display oder das "Piano Setup **Import"-Display aus und Sie den [ ]-Taster.**

Eine Bestätigungs-Abfrage erscheint.

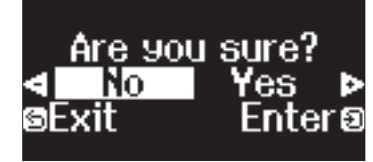

Wenn Sie den Vorgang abbrechen möchten, drücken Sie den  $[$ 

#### **5.** Wählen Sie mit den [-] [+]-Tastern "Yes" aus und drücken Sie **den [ ]-Taster.**

Damit sind die Einstellungen geladen.

- Schalten Sie das Instrument nicht aus und ziehen Sie den USB Flash-Speicher nicht ab, solange im Display noch "Executing..." erscheint.
- Schalten Sie das Instrument nicht aus und ziehen Sie nicht den USB Flash-Speicher bzw. das Netzkabel ab, solange die Anzeige des USB Flash-Speichers noch blinkt.
- **6. Drücken Sie den [ ]-Taster, um den Function-Modus zu verlassen.**

Die Anzeige des [Q]-Tasters erlischt.

# <span id="page-23-2"></span><span id="page-23-1"></span><span id="page-23-0"></span>Function Mode

### Verschiedene Einstellungen im Function-Modus

#### **1. Drücken Sie den [ ]-Taster.**

Die Anzeige des [ $\Omega$ ]-Tasters leuchtet und der Function-Modus ist ausgewählt.

- **2. Wählen Sie mit den [-] [+]-Tastern den gewünschten Parameter aus und drücken Sie den [ ]-Taster.**
- \* Abhängig von der ausgewählten Parametergruppe ist es möglich, dass weitere Displays mit zusätzlichen Parametern verfügbar sind.
- **3. Verändern Sie den Wert mit den [-] [+]-Tastern.**
- **4. Drücken Sie den [ ]-Taster, um den Function-Modus zu verlassen.**

Die Anzeige des [ $\bullet$ ]-Tasters erlischt.

<span id="page-23-9"></span><span id="page-23-8"></span><span id="page-23-7"></span><span id="page-23-6"></span><span id="page-23-5"></span><span id="page-23-4"></span><span id="page-23-3"></span>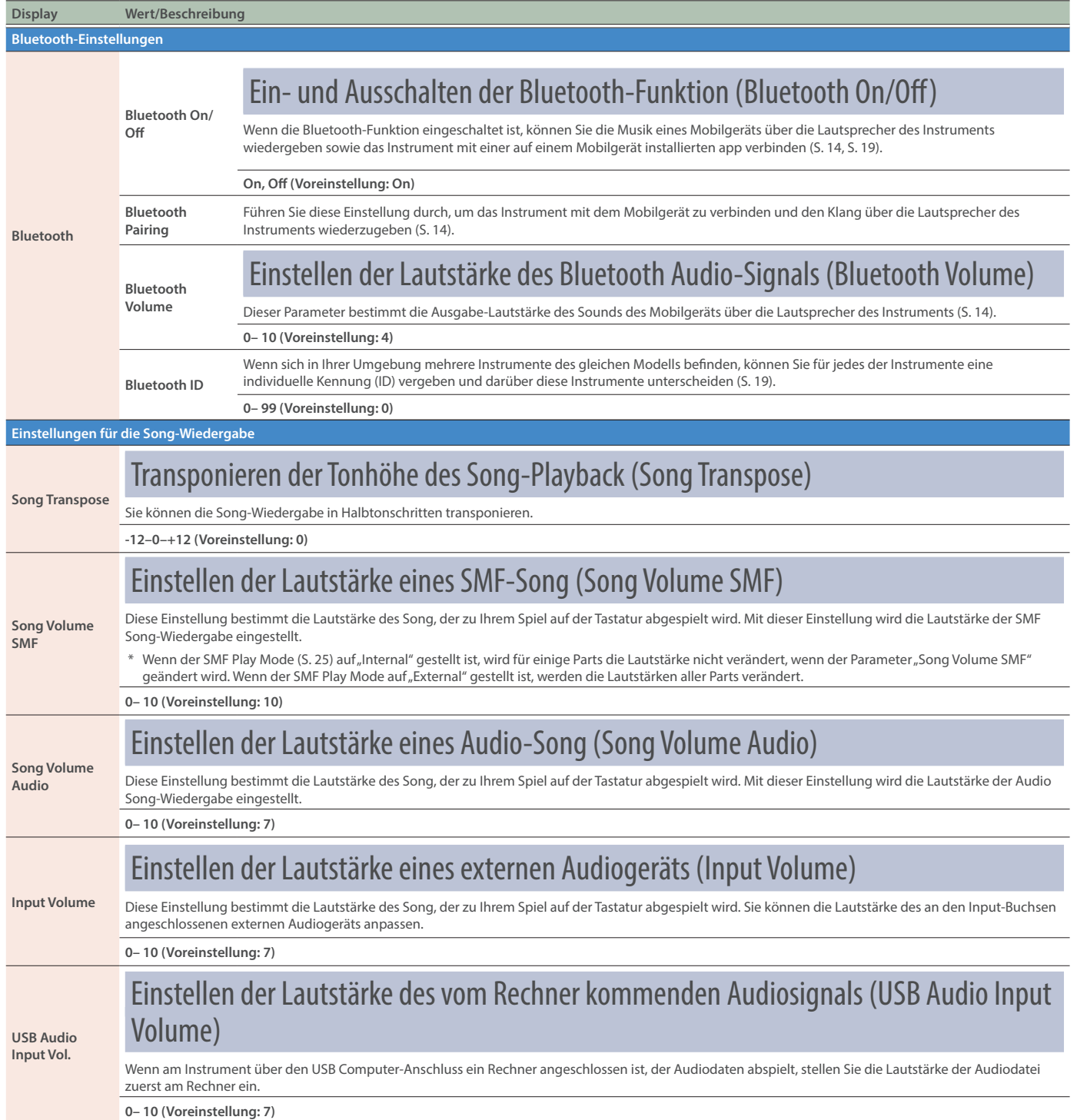

<span id="page-24-6"></span><span id="page-24-5"></span><span id="page-24-4"></span><span id="page-24-3"></span><span id="page-24-2"></span><span id="page-24-1"></span><span id="page-24-0"></span>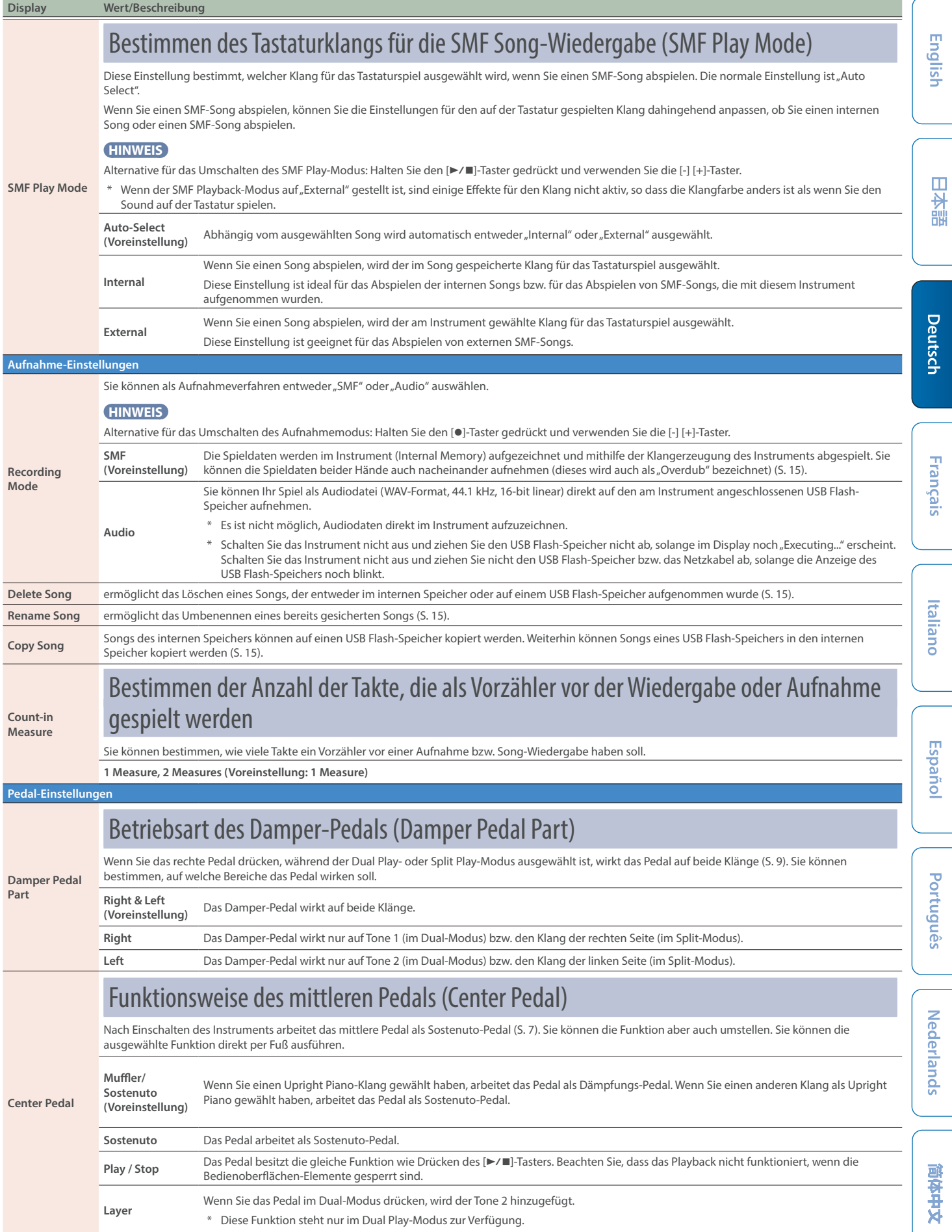

<span id="page-25-3"></span><span id="page-25-2"></span><span id="page-25-1"></span><span id="page-25-0"></span>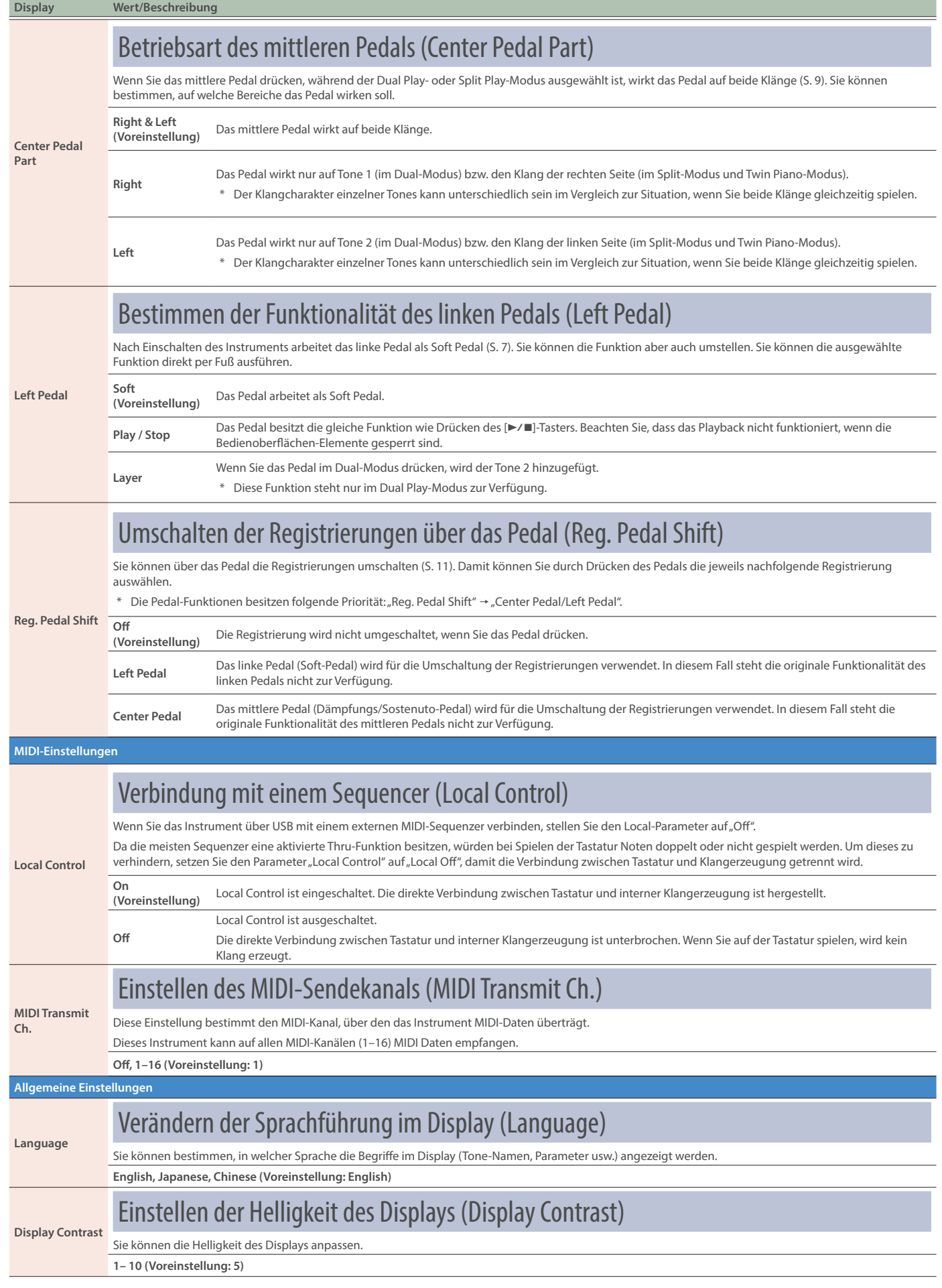

<span id="page-26-4"></span><span id="page-26-3"></span><span id="page-26-2"></span><span id="page-26-1"></span><span id="page-26-0"></span>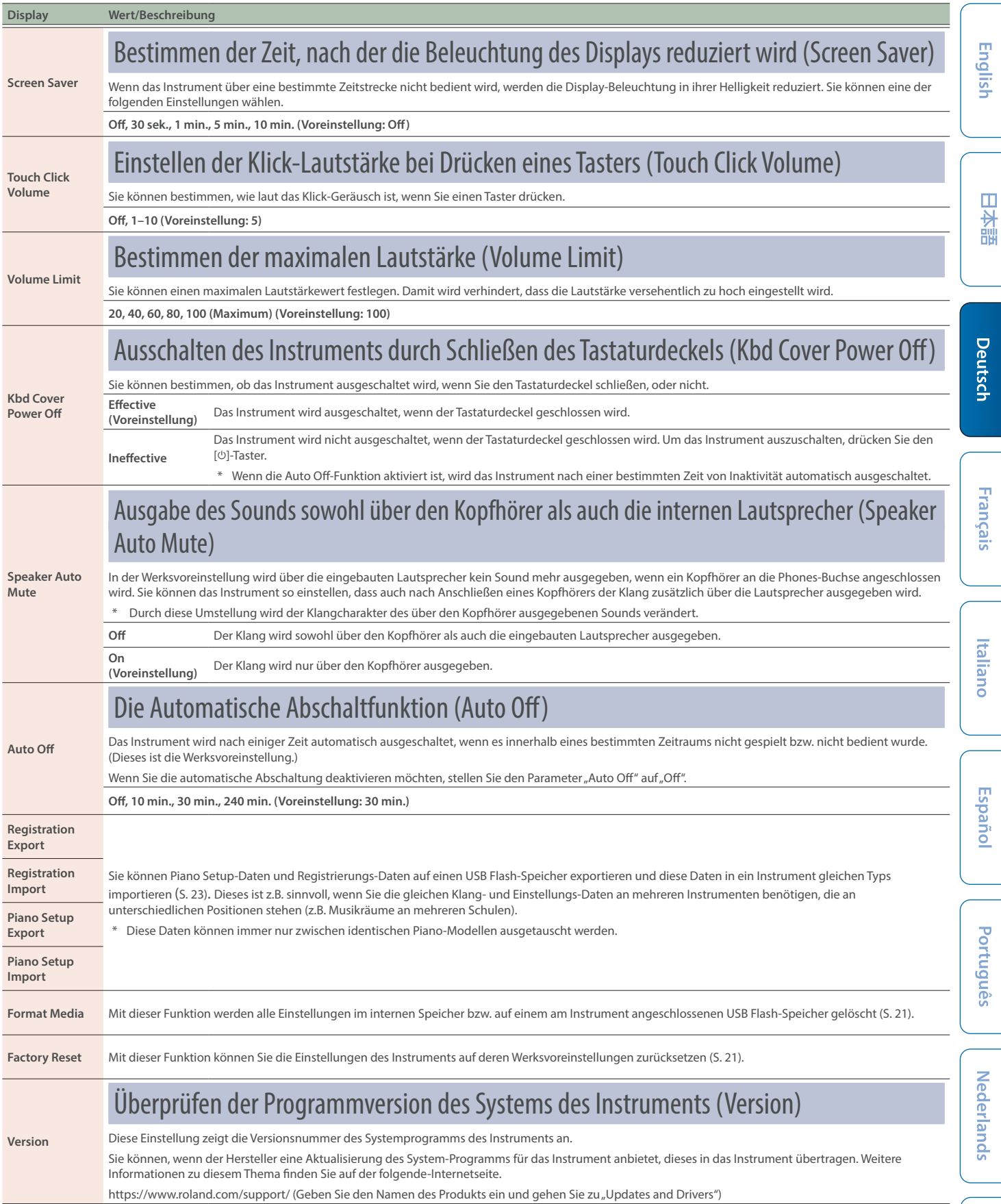

日本語

# <span id="page-27-1"></span><span id="page-27-0"></span>Keyboard Mode

### Grundsätzliche Einstellungen im Keyboard Mode

#### **1. Drücken Sie den [ ]-Taster.**

Die Anzeige des [TT]-Tasters leuchtet und der Keyboard Mode ist ausgewählt.

- **2. Wählen Sie mit den [-] [+]-Tastern den gewünschten Parameter aus und drücken Sie den [ ]-Taster.**
- \* Abhängig von der ausgewählten Parametergruppe ist es möglich, dass weitere Displays mit zusätzlichen Parametern verfügbar sind.
- **3. Verändern Sie den Wert mit den [-] [+]-Tastern.**
- **4. Drücken Sie den [ ]-Taster, um den Keyboard Mode zu verlassen.** Die Anzeige des [TT]-Tasters erlischt.

<span id="page-27-3"></span><span id="page-27-2"></span>**Display Wert/Beschreibung Tastatur-Einstellungen Keyboard Mode** Whole **Der Twin Piano-Modus ist ausgeschaltet Split** Spielen von zwei Klängen nebeneinander (Split) Sie können zwei Klänge nebeneinander legen und gleichzeitig spielen. Dieses wird als "Split Play"-Modus bezeichnet [\(S. 9](#page-8-1)). **Point** bestimmt die Position (die Note), an der die Tastatur geteilt wird. \* Die ausgewählte Note gehört zum linken (unteren) Bereich. **HINWEIS** Stellen Sie sicher, dass das Split Point Display ausgewählt ist, halten Sie den [[ ]-Taster gedrückt und spielen Sie die Note, an der der Trennpunkt gesetzt werden soll. **Balance** bestimmt die Lautstärke-Balance der Klänge der rechten und linken Hand. **Left Shift** bestimmt die Oktavlage des Klangs der linken Seite. **Right Shift** bestimmt die Oktavlage des Klangs der rechten Seite. **Dual** Spielen von zwei Klängen übereinander (Dual) Sie können zwei Klänge übereinander schichten und gleichzeitig spielen. Dieses wird als "Dual Play"-Modus bezeichnet ([S. 9\)](#page-8-2) **Balance** bestimmt die Lautstärke-Balance beider Klänge. **Tone1 Shift** versetzt die Tonhöhe des Tone 1 in Oktavschritten nach oben bzw. unten. **Tone2 Shift** versetzt die Tonhöhe des Tone 2 in Oktavschritten nach oben bzw. unten. **Twin Piano** Unterteilen der Tastatur in zwei Bereiche mit gleicher Tonlage (Twin Piano) Sie können die Tastatur in zwei unabhängige Bereiche aufteilen und in beiden Bereichen mit der gleichen Tonhöhe spielen. Bei dieser Einstellung können zwei Personen am Instrument spielen und entweder gemeinsam oder getrennt voneinander üben und spielen. Sie können bestimmen, wie die Klänge ausgegeben werden (Twin Piano Mode). Wenn Sie einen Klang auf der Gruppe "Grand" ausgewählt haben, erklingt dieser anders als gewohnt. **Twin Piano Mode Pair (Voreinstellung)** Die im rechten Bereich gespielten Noten erklingen lauter aus dem rechten Lautsprecher, die im linken Bereich gespielten Noten erklingen lauter aus dem linken Lautsprecher. **Individual** Die im rechten Bereich gespielten Noten erklingen nur aus dem rechten Lautsprecher, die im linken Bereich gespielten Noten erklingen nur aus dem linken Lautsprecher. Wenn Sie Kopfhörer verwenden, ist bei der Einstellung "Individual" das Spiel der anderen Person nicht im eigenen Kopfhörer zu hören. **Kbd Transpose** Sie können das Spiel auf der Tastatur in Halbtonschritten transponieren() [\(S. 10\)](#page-9-2). Dieses ist z.B. sinnvoll, wenn Sie einen Sänger begleiten oder mit einem Musiker, der ein akustisches Instrument besitzt, zusammen spielen und die Tonart gewechselt werden soll. **-6–0–+5 (Voreinstellung: 0) Key Touch** Sie können das Verhältnis von "auf der Tastatur erzeugte Spieldynamik" und "Auswirkung auf die Klangerzeugung" verändern ([S. 10](#page-9-3)). Die Voreinstellung "50" kommt der Tastaturdynamik eines akustischen Pianos am nächsten. Bei hohen Werten fühlt sich das Spielen der Tasten schwerer an. Bei "Fix" wird der Klang immer mit maximaler Lautstärke gespielt, unabhängig von der erzeugten Spieldynamik. **Fix, 1–100 (Voreinstellung: 50) Hammer Response** Diese Einstellung bestimmt die Verzögerungszeit, mit der der virtuelle Hammer auf die Saite trifft ([S. 10](#page-9-4)). Höhere Werte bewirken einen stärkeren Verzögerungseffekt. **Off, 1–10 (Voreinstellung: 1)**

# <span id="page-28-0"></span>Mögliche Fehlerursachen

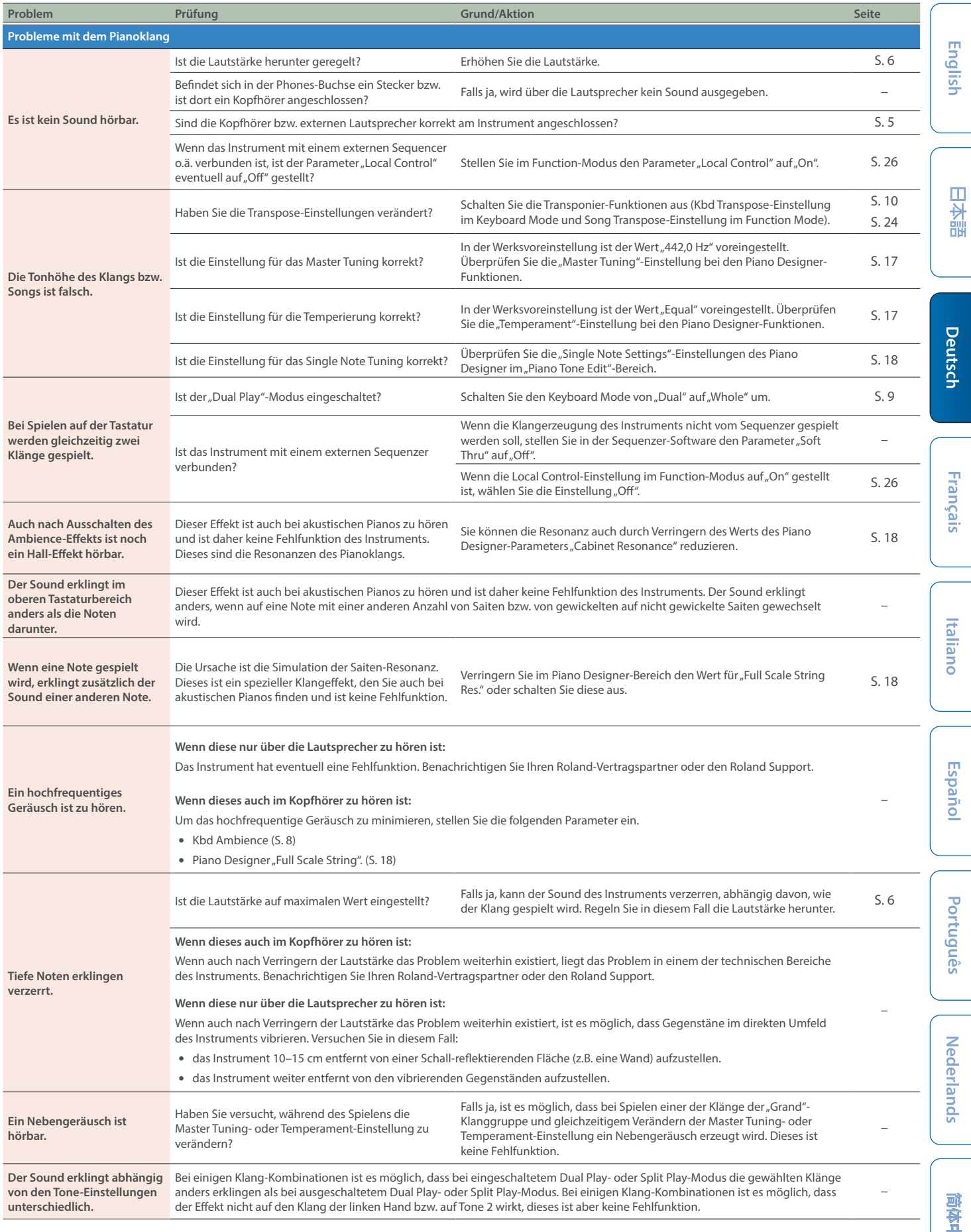

### Mögliche Fehlerursachen

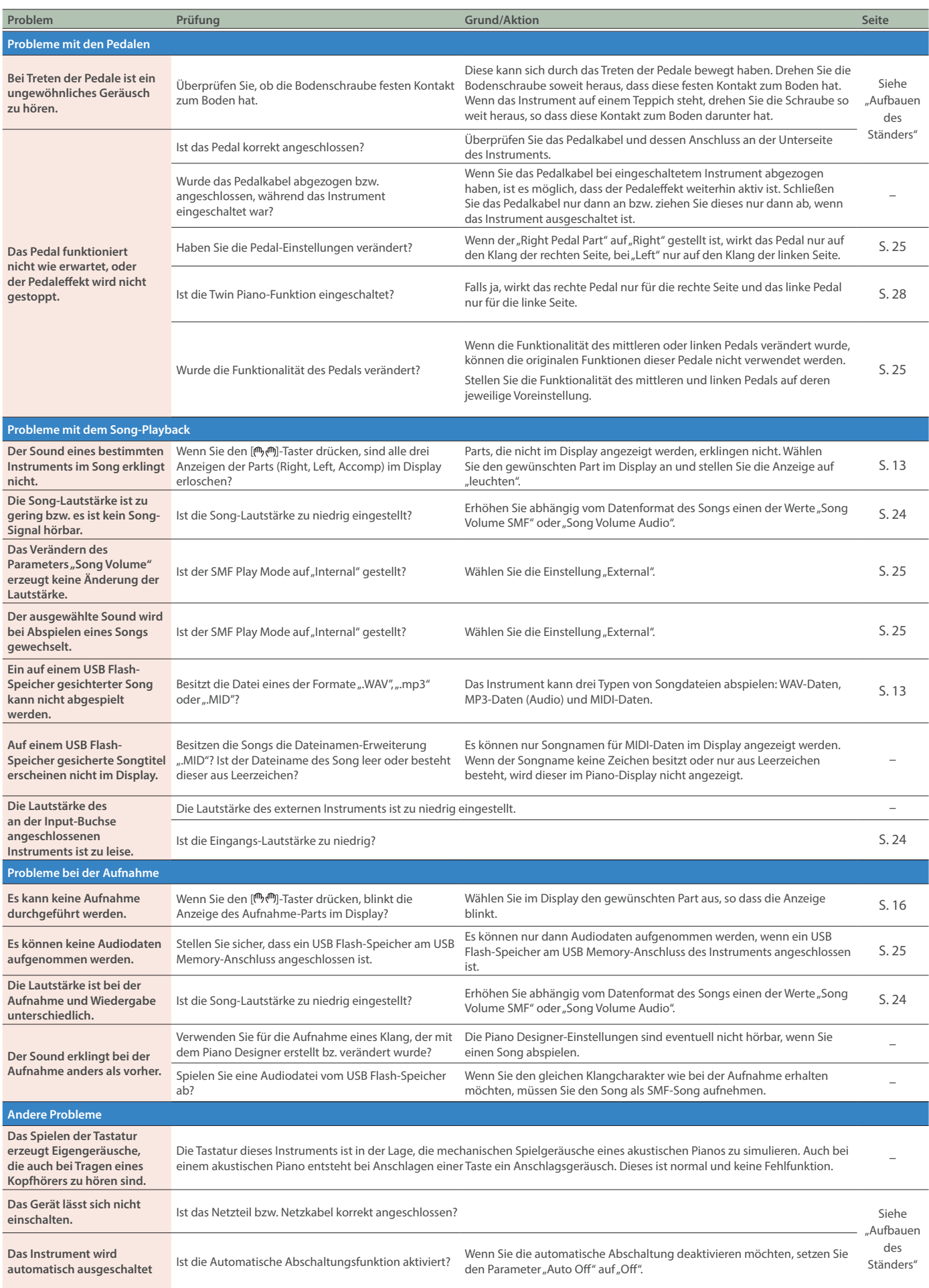

## Mögliche Fehlerursachen

<span id="page-30-0"></span>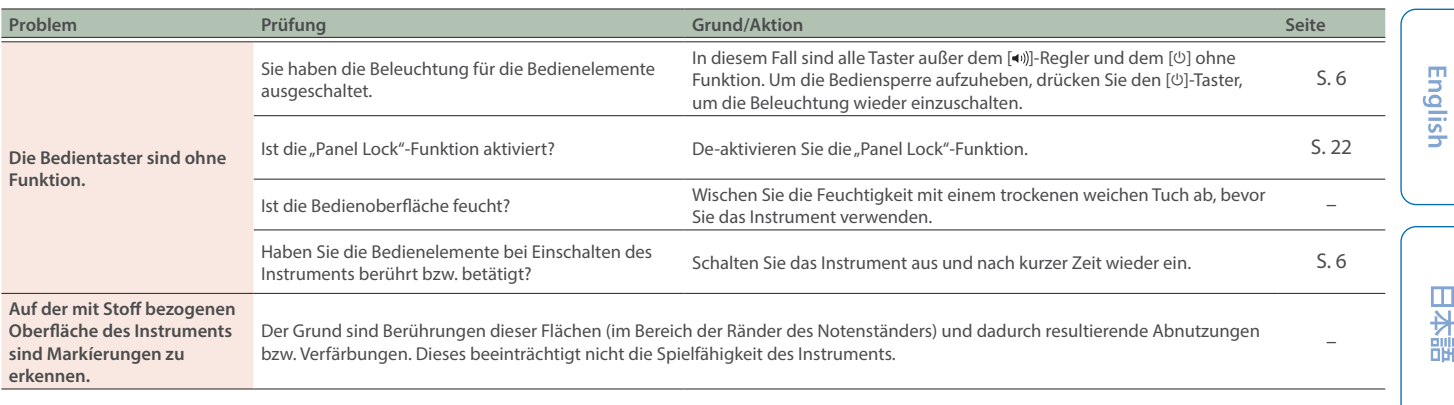

# 日本語

# Fehlermeldungen

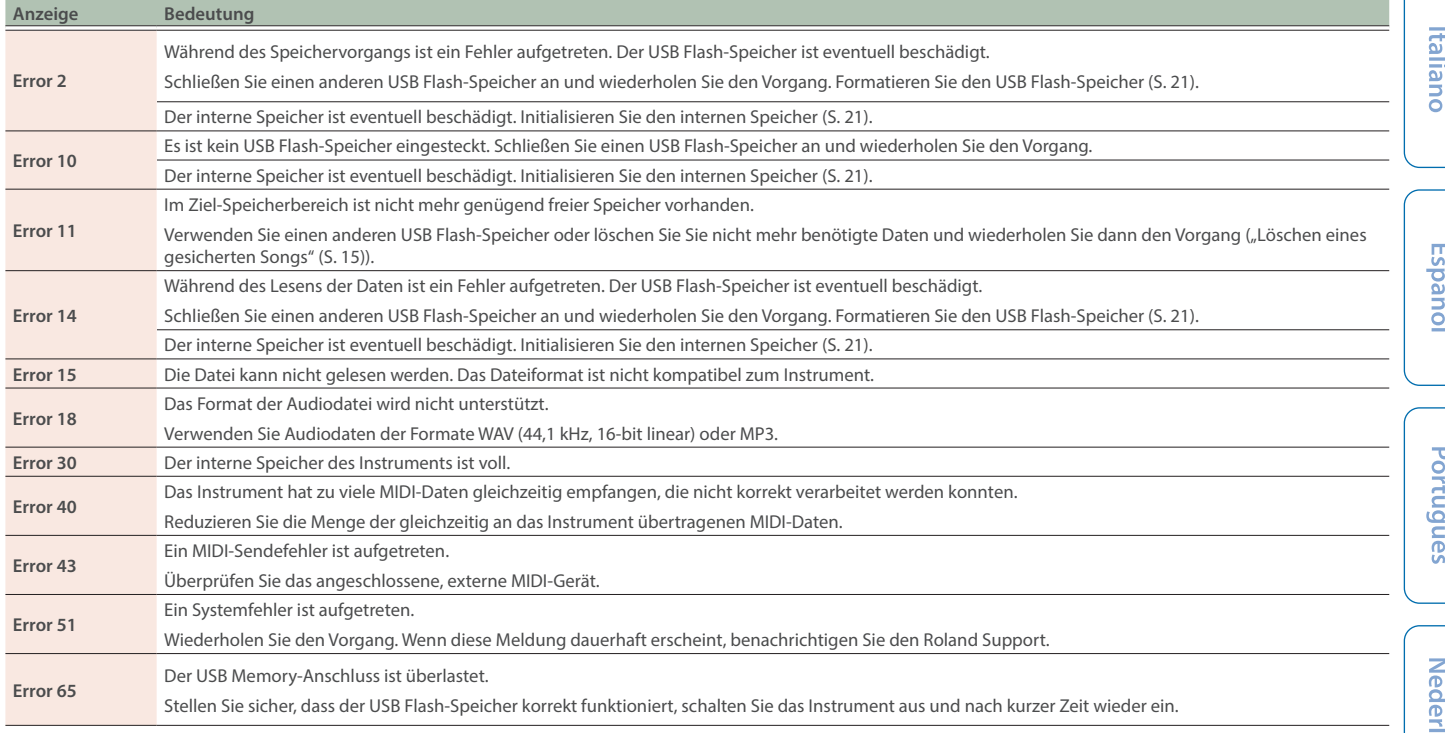

# <span id="page-31-1"></span><span id="page-31-0"></span>Liste der Tones

#### Grand

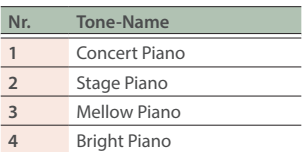

#### **HINWEIS**

Der "Piano Tone Edit"-Bereich des Piano Designer ist nur wirksam für die Klanggruppe "Grand".

## Upright/Classical

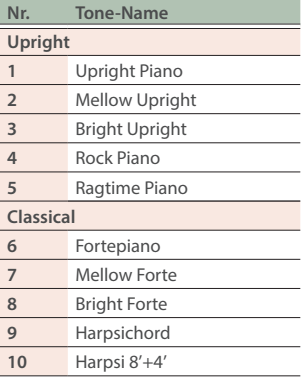

### E.Piano/Organ

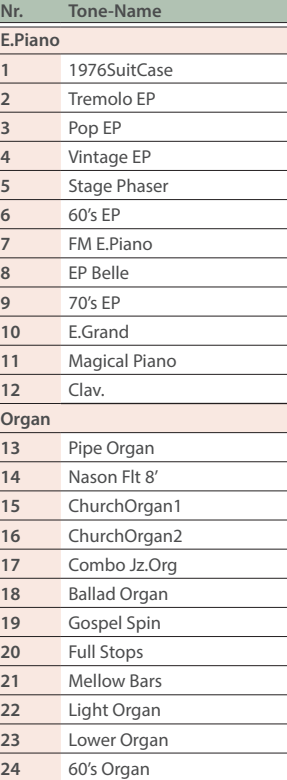

### Andere

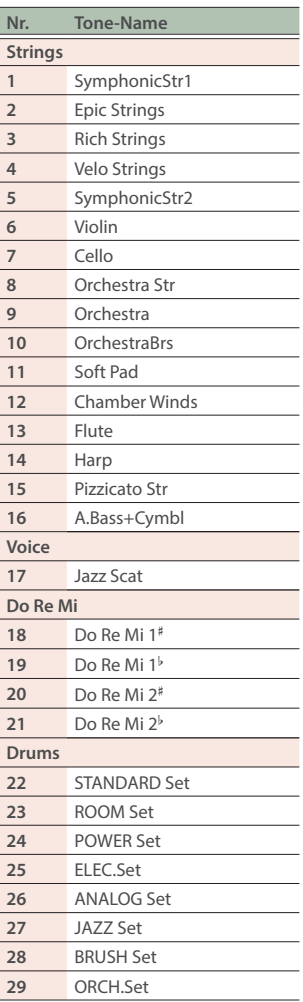

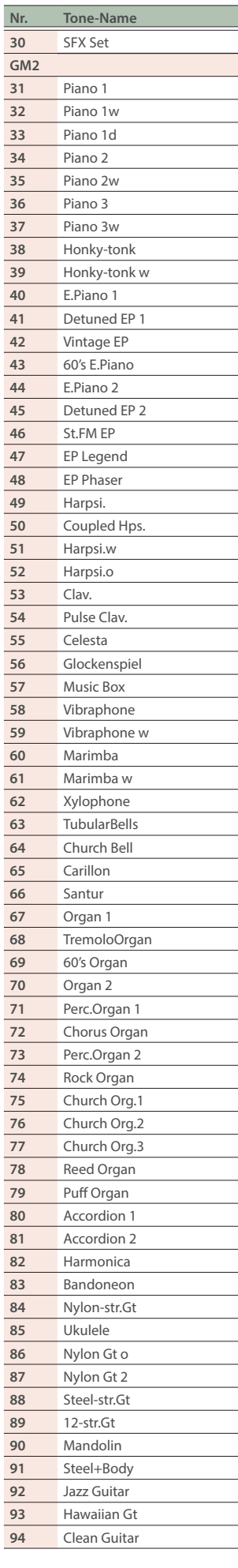

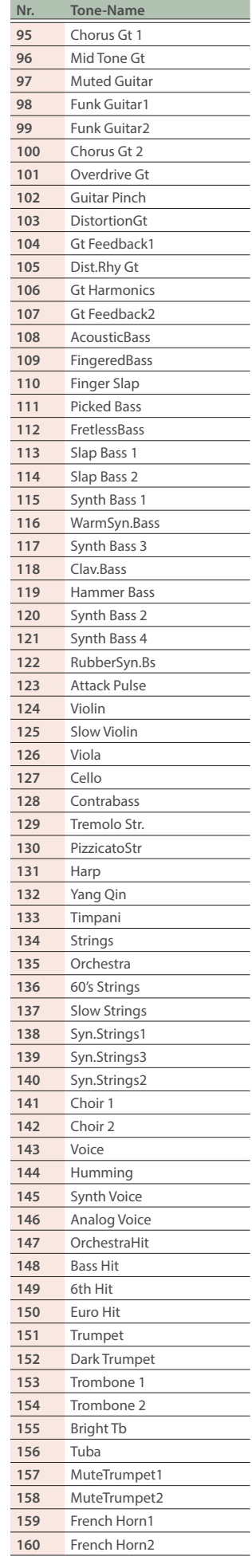

# Liste der Tones

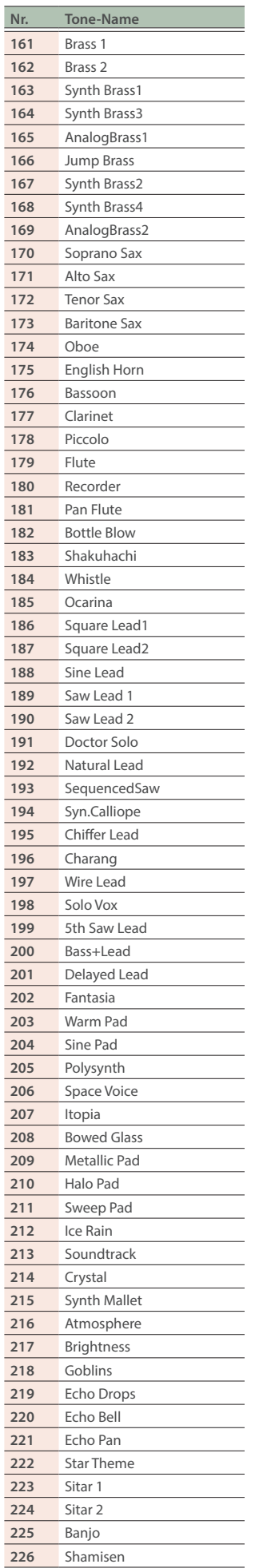

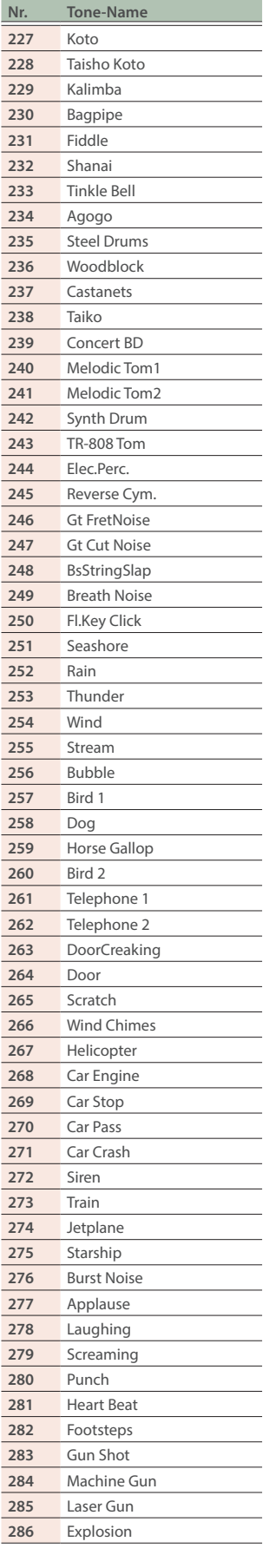

English

# <span id="page-33-1"></span><span id="page-33-0"></span>Liste der internen Songs

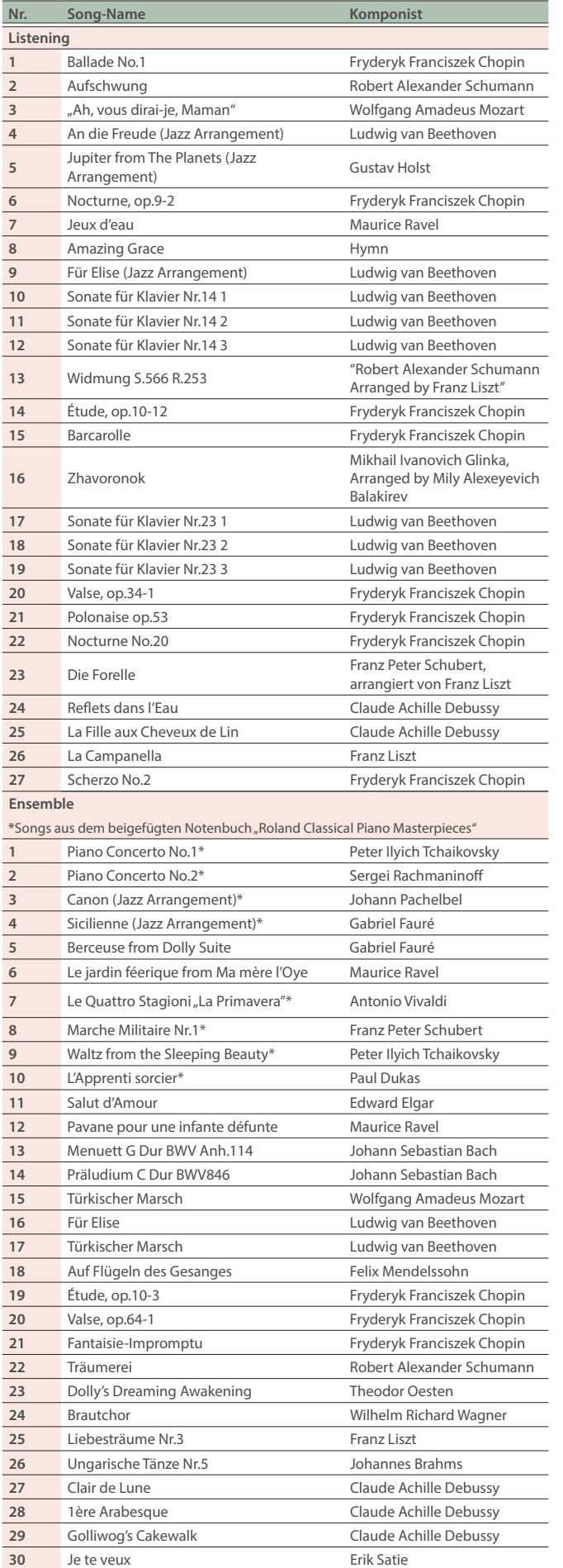

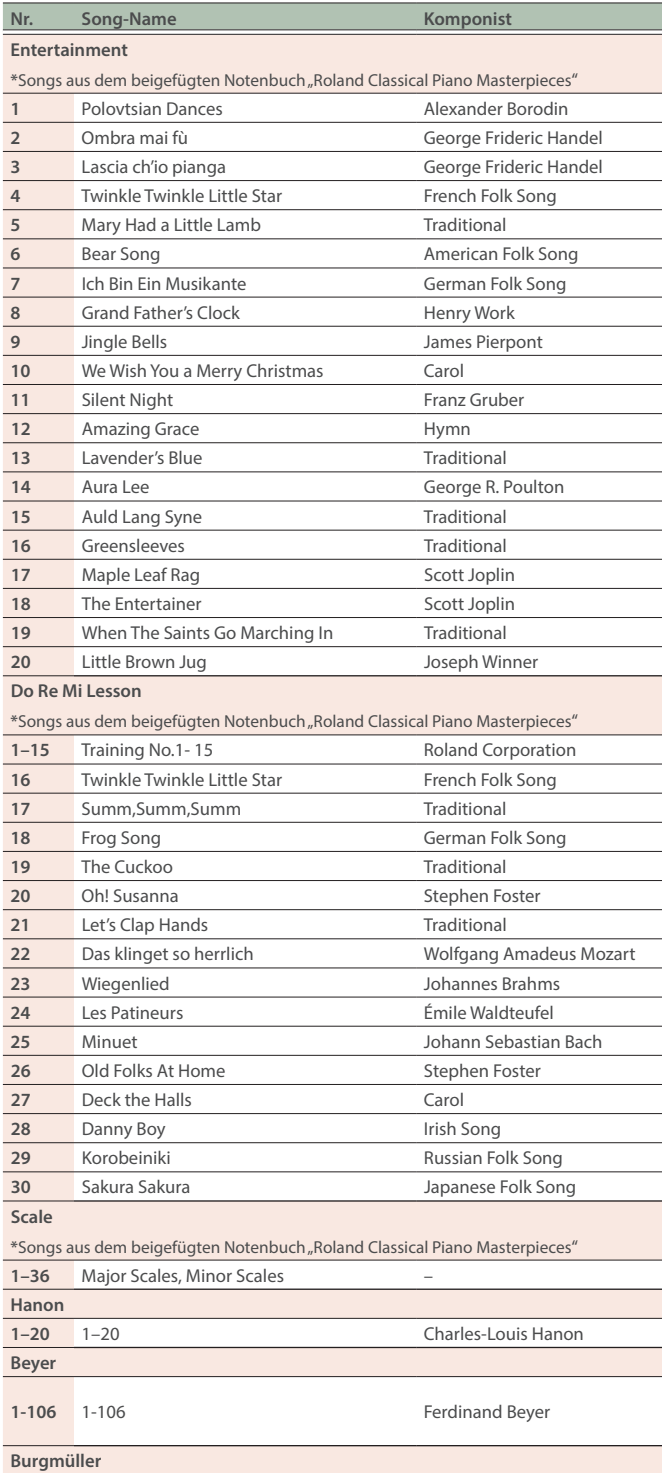

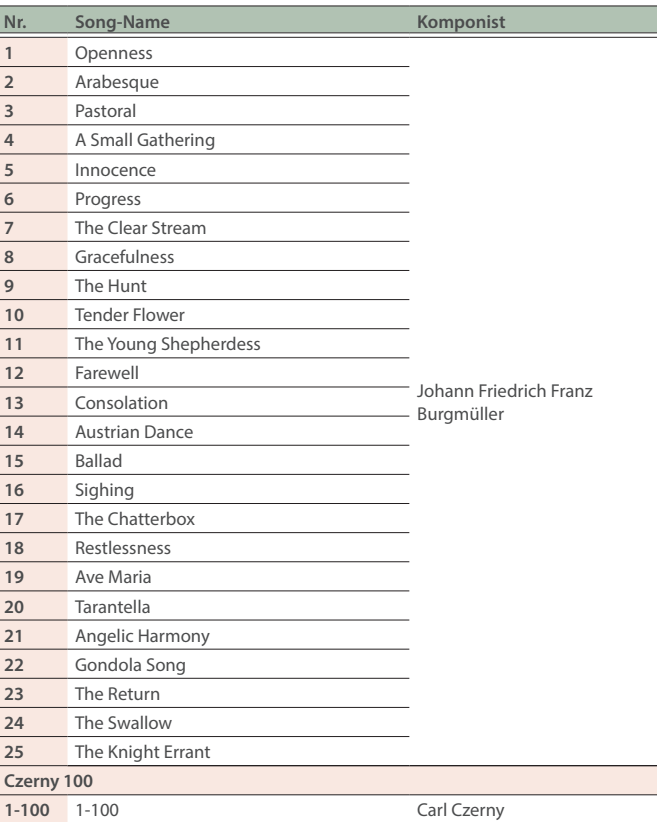

- \* Alle Rechte vorbehalten. Die nicht genehmigte Verwendung ist nicht gestattet. Bitte beachten Sie die gesetzlichen Copyright-Vorschriften.
- \* Die mit einem Stern-Symbol "\*" markierten Songs wurden von der Roland Corporation arrangiert. Das Copyright für diese Songs liegt bei der Roland Corporation.
- \* Die Songs in der Kategorie "Listening" sind Piano Solo-Songs. Diese besitzen keine Begleitspur.
- \* Erwerben Sie die kommerziell erhältlichen Noten für Hanon–Czerny no. 100.
- \* Die Spieldaten der Tone Demo-Passagen und der internen Songs werden nicht über USB bzw. Bluetooth (MIDI) ausgegeben.
- \* Wenn der SMF Play Mode ([S. 25](#page-24-6)) auf "Internal" gestellt ist, wird für einige Parts die Lautstärke nicht verändert, wenn der Parameter "Song Volume SMF" [\(S. 24\)](#page-23-9) geändert wird. Wenn der SMF Play Mode auf "External" gestellt ist, werden die Lautstärken aller Parts verändert.

简体中文

# <span id="page-35-1"></span><span id="page-35-0"></span>Liste der Rhythmus-Patterns

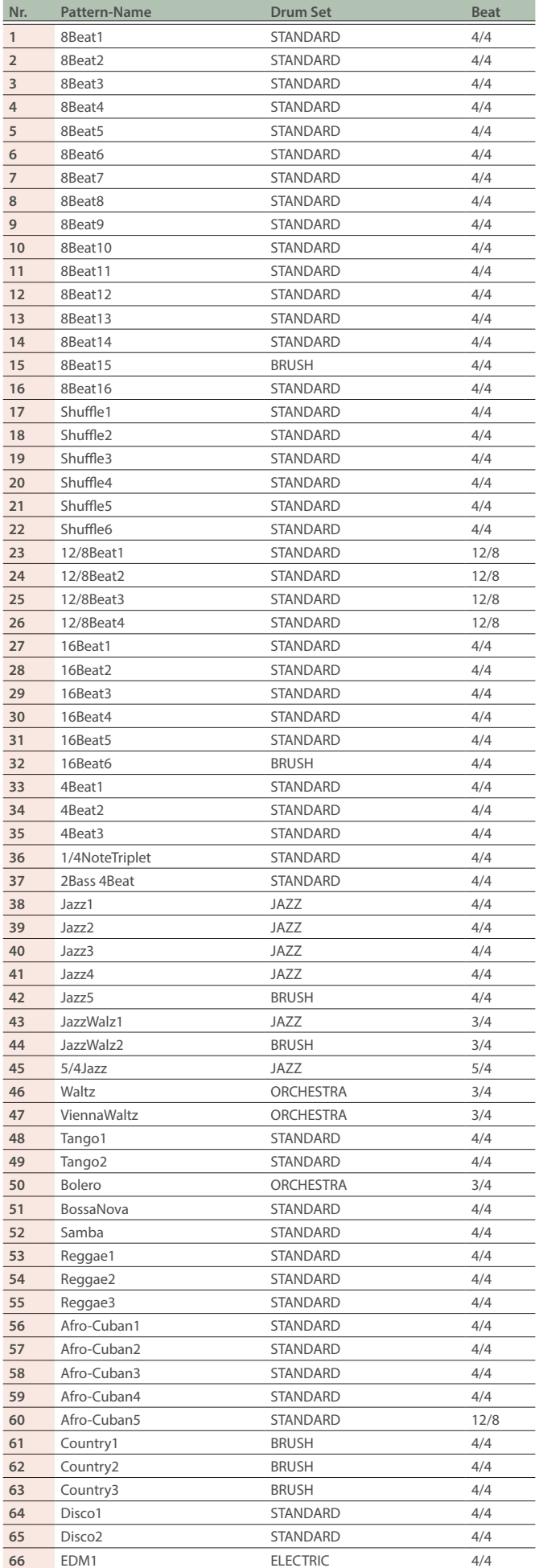

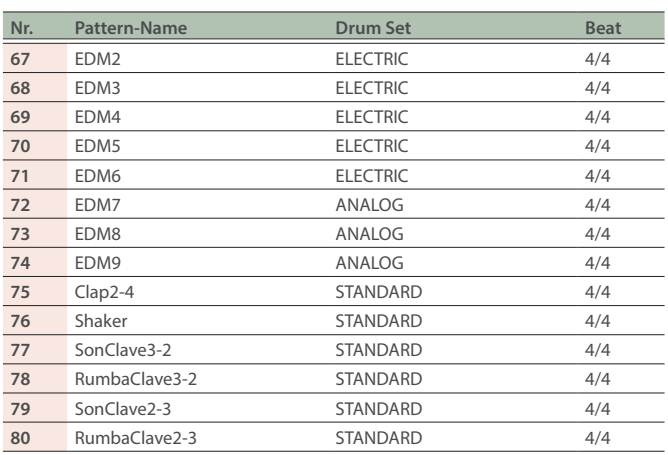

<span id="page-36-1"></span><span id="page-36-0"></span>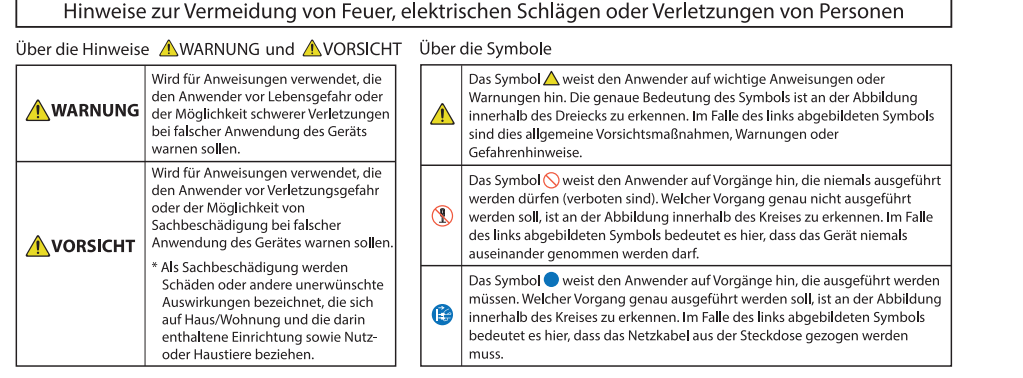

# **A** WARNUNG

#### **Sicher stellen, dass das Netzkabel geerdet ist**

Verbinden Sie das Netzkabel dieses Geräts nur mit einer geerdeten Steckdose.

Das Instrument wird nach einer

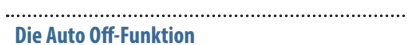

voreingestellten Zeit von Inaktivität (Erzeugen von Sounds, Bewegen eines Reglers, Drücken eines Tasters) automatisch ausgeschaltet (Auto Off-Funktion). Wenn Sie nicht möchten, dass das Instrument automatisch ausgeschaltet wird, stellen Sie den Parameter "Auto Off" auf "Off" [\(S. 27\)](#page-26-2).

#### **Nur den beigefügten AC-Adapter nutzen und auf eine korrekte Spannung achten**

Verwenden Sie nur den dem Gerät beigefügten AC-Adapter. Achten Sie darauf, dass die verwendete Stromversorgung die gleiche

Spannung besitzt wie der AC-Adapter. Die Benutzung von anderen Netzadaptern mit ggf. unterschiedlicher Polarität oder Spannung kann sowohl das Gerät als auch den Netzadapter

beschädigen bzw. zu Stromschlägen führen.

#### **Nur das beigefügte Netzkabel benutzen**

Verwenden Sie nur das dem Gerät beigefügte Netzkabel. Benutzen Sie das Netzkabel nicht mit anderen Geräten.

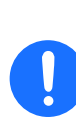

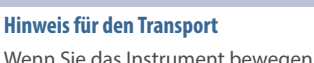

**A** vorsicht

Wenn Sie das Instrument bewegen bzw. transportieren möchten, gehen Sie wie nachfolgend beschrieben vor. Das Instrument sollte mindestens von zwei Personen transportiert werden. Achten Sie darauf, dass das Instrument vorsichtig und waagerecht transportiert wird. Achten Sie darauf, dass dabei keine Verletzungen auftreten bzw. das Instrument nicht beschädigt wird.

- Ziehen Sie die Schrauben fest, die das Instrument mit dem Ständer verbinden. Überprüfen Sie regelmäßig, ob sich die Schrauben eventuell gelockert haben..
- Ziehen Sie das Netzkabel ab.
- Ziehen Sie alle zu externen Geräten führenden Kabel ab.
- Drehen Sie die Bodenschraube ein [\(S. 5\)](#page-4-1).
- Schließen Sie den Tastaturdeckel.
- ¹ Klappen Sie den Notenständer ein.
- **Nicht die Finger bzw. Hände verletzen**

#### Wenn Sie eines der folgenden

beweglichen Teile anfassen bzw. betätigen, achten Sie darauf, sich nicht die Finger bzw. Füße zu verletzen. Kinder sollten das Gerät nur unter Aufsicht einer erwachsenen Person spielen bzw.

- bedienen.
- · Tastaturdeckel [\(S. 6\)](#page-5-1)
- Notenständer [\(S. 7](#page-6-2))
- $\bullet$  Pedal [\(S. 7\)](#page-6-3)

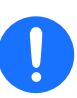

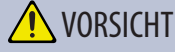

#### **Hinweise bez. der Benutzung der Sitzbank**

- Beachten Sie die folgenden Hinweise:
- ¹ Stellen Sie sich nicht auf die Sitzbank.
- ¹ Auf der Sitzbank darf nur eine Person sitzen.
- ¹ Verstellen Sie die Höhe nur, wenn keine Person auf der Bank sitzt.
- **Achten Sie immer darauf, dass die Beine** fest montiert sind. Wenn sich die Schrauben gelockert haben, ziehen Sie diese mithilfe des beigefügten Werkzeugs fest.
- Greifen Sie nicht mit der Hand in die Lücke zwischen Sitzdeckel und Bank, da ansonsten die Gefahr von Verletzungen besteht.

#### **Kleine Gegenstände außerhalb der Reichweite von Kindern aufbewahren**

Bewahren Sie kleine Gegenstände immer außerhalb der Reichweite von Kindern auf, um Unfällen wie z.B. das Verschlucken kleiner Gegenstände vorzubeugen.

**·** Beigefügte Teile

Schrauben

ш 医学

Deutsch

Français

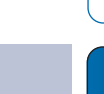

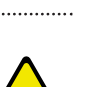

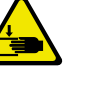

#### <span id="page-37-1"></span><span id="page-37-0"></span>**Stromversorgung**

• Positionieren Sie den AC-Adapter so, dass die LED-Anzeige sichtbar ist. Die LED-Anzeige am AC-Adapter leuchtet, wenn die verwendete Steckdose Strom führt.

#### **Positionierung**

- Achten Sie darauf, dass die Oberfläche des Instruments nicht direkt durch starke Lichtquellen (z.B. eine Piano-Leuchte oder Lichtstrahler) permanent an der gleichen Stelle angestrahlt wird. Dadurch kann die Oberfläche verfärben oder es können Verformungen auftreten.
- Legen Sie keine Gegenstände auf der Tastatur ab. Dadurch können Fehlfunktionen auftreten wie z.B. das unerwartete Erzeugen von Sounds.

#### **Reinigung (andere Flächen als die Spiegelflächen)**

Verwenden Sie ein weiches, trockenes Tuch, welches bei Bedarf auch leicht feucht sein kann. Wischen Sie immer parallel zur Maserung der Holzoberfläche. Drücken Sie das Tuch nicht zu fest auf die Oberfläche, damit diese nicht beschädigt wird.

#### **Hinweise zur Pflege der Tastatur**

- ¹ Schreiben Sie nichts auf die Oberfläche der Tasten und setzen Sie keine Markierungen auf dem Instrument. Achten Sie darauf, dass keine Tinte auf die Tastatur gerät, da diese sich danach nicht mehr entfernen lässt.
- Befestigen Sie keine Aufkleber auf den Tasten. Die Rückstände der Aufkleber sind eventuell nicht entfernbar, und es können Verfärbungen an den Klebestelle auftreten.
- Entfernen Sie hartnäckigen Schmutz mit einem milden Reinigungsmittel für Klaviaturen. Drücken Sie das Tuch zunächst nur leicht. Lässt sich der Schmutz damit nicht entfernen, drücken Sie etwas fester, aber achten Sie darauf, die Tasten nicht zu zerkratzen.

#### **Behandlung der Hochglanz-polierten Oberflächen**

- Dieses Instrument besitzt eine sehr hochwertige hochglanz-polierte Oberfläche, die eine besondere Pflege erfordert. Beachten Sie daher die folgenden Hinweise.
	- ¹ Verwenden Sie für die normale Reingiung ein weiches Tuch oder einen Staubwedel. Üben Sie bei Wischen auf der Oberfläche keinen Druck aus, da ansonsten durch auch sehr kleine Partikel die Oberfläche zerkratzen kann.
	- ¹ Wenn die Oberfläche ihren Glanz verliert, wischen Sie diese mit einem weichen Tuch mit Poliermittel wieder blank.
	- · Benutzen Sie keine Spülmittel oder keine Reinigungsmittel, da ansonsten die glänzende Oberfläche beeinträchtigt werden kann. Es können ggf. auch Risse an der Oberfläche oder andere Schäden entstehen. Verwenden Sie keine Staubtücher, die ein chemisches Reinigungsmittel enthalten.
- Hinweise zum Poliermittel
	- ¹ Verwenden Sie das Poliermittel wie in der Packungsbeilage angegeben.
	- ¹ Verwenden Sie nur Poliermittel, das für Pianos mit hochglanzpolierte Oberfläche gedacht ist. Andere Poliermittel können die Oberfläche beschädigen. Befragen Sie zur Sicherheit Ihren Roland-Vertragspartner.
	- ¹ Verwenden Sie das Poliermittel nur für die hochglanzpolierte Oberflächen. Drücken Sie beim Polieren das Tuch nicht zu fest auf die Oberfläche.
	- Bewahren Sie das Poliermittel außerhalb der Reichweite von Kindern auf. Sollte ein Kind Poliermittel geschluckt haben, provozieren Sie sofort einen Erbrechvorgang. Suchen Sie umgehend einen Arzt auf.

#### **Reparaturen und Datensicherung**

Beachten Sie, dass beim Reparieren des Geräts alle Anwender-Daten verloren gehen können. Erstellen Sie daher regelmäßig Sicherheitskopien Ihrer Daten. Obwohl Roland bei Reparaturen versucht, mit Anwender-Daten vorsichtig umzugehen, ist ein Datenerhalt bei Reparaturen oft nicht möglich. Roland übernimmt keine Haftung für alle Arten von Datenverlusten.

#### **Zusätzliche Hinweise**

- Es ist möglich, dass durch eine Fehlfunktion, falsche Bedienung des Geräts usw. Daten verloren gehen. Sie sollten daher regelmäßig Sicherheitskopien Ihrer Daten anfertigen.
- $\bullet$  Roland übernimmt keine Haftung für alle Arten von Datenverlusten.
- ¹ Drücken bzw. schlagen Sie nicht auf das Display.
- Beachten Sie, dass die vom Instrument ausgehenden Spielgeräusche (z.B. durch das Anschlagen der Tastatur entstehende Vibrationen) auch über Wände, Boden und Decke in benachbarte Räume übertragen werden können. Stellen Sie sicher, nicht Ihre Nachbarn zu stören.
- Achten Sie darauf, dass die Notenablage nicht beschädigt wird.
- Verwenden Sie keine Kabel mit eingebautem Widerstand.

#### **Hinweise zu externen Speichermedien**

- Beachten Sie die folgenden Hinweise bzgl. eines externen Speichermediums. Lesen Sie zusätzlich die mit dem jeweiligen Speichermedium mitgelieferten Hinweise.
	- Ziehen Sie das externe Speichermedium nicht ab, solange von diesem noch Daten gelesen bzw. auf diesen Daten geschrieben werden.
	- Um einer Beschädigung durch statische Elektrizität vorzubeugen, entladen Sie die statische Elektrizität durch Berühren eines metallischen Gegenstands, bevor Sie das externe Speichermedium berühren.

#### **Hinweis zur Radiofrequenz-Abstrahlung**

- Die folgenden Vorgänge sind nicht legal:
	- Auseinanderbauen oder technisches Verändern dieses Geräts
	- Entfernen des Zulassungs-Aufklebers an der Rückseite des Geräts
	- **Verwenden des Geräts in einem anderen** Land als dem, in dem Sie es erworben haben.

#### **Hinweise zu Copyrights und Warenzeichen**

- Das Aufzeichnen, Vertreiben, Verkaufen, Verleihen, Aufführen oder Senden von geschütztem Audio- und Videomaterial (vollständig oder in Ausschnitten) unterliegt den gesetzlichen Copyright-Bestimmungen und ist ohne Genehmigung des Copyright-Inhabers nicht gestattet.
- ¹ Verwenden Sie dieses Gerät nicht mit per Copyright geschützten Audiodaten, wenn Sie keine Genehmigung des Copyright-Inhabers besitzen. Roland übernimmt keine Haftung für Forderungen, die sich auf Grund der Verletzung der Copyright-Bestimmungen ergeben können.

#### Technische Daten

- <span id="page-38-0"></span>· Das Copyright auf den Inhalt dieses Instruments (Sound-Wellenformen, Styledaten, Begleit-Patterns, Phrasen, Audio Loops, Bilddaten) liegt bei der Roland Corporation
- Als Besitzer dieses Instruments sind Sie Lizenznehmer für die Nutzung der Inhalte dieses Instruments für Ihre eigene Arbeit (Ausnahme: Songdaten wie die Demo Songs); dazu gehören das Erstellen von Tracks, Aufführungen, Aufnahmen und das Veröffentlichen Ihrer Arbeiten.
- Es ist nicht gestattet, die o.g. Inhalte dieses Instruments in originaler oder veränderter Form kommerziell anzubieten (Beispiel: Veröffentlichen der Daten im Internet, Verbreiten über Datenträger wie DVDs).
- Roland ist ein eingetragenes Warenzeichen bzw. Warenzeichen der Roland Corporation in den USA und/oder anderen Ländern.
- Alle anderen Firmennamen und Produktbezeichnungen sind eingetragene Warenzeichen bzw. Warenzeichen des Inhabers der jeweiligen Namensrechte.
- Dieses Produkt verwendet eine ePartsintegrierte Software-Plattform der eSOL Co.,Ltd. eParts ist ein Warenzeichen der eSOL Co., Ltd. in Japan.
- ¹ Das **Bluetooth®** Markenzeichen und Logo sind eingetragene Warenzeichen der Bluetooth SIG, Inc. Roland ist ein Lizenznehmer dieser Markenzeichen und Logos.
- · Dieses Produkt verwendet den Quell-Code des μT-Kernel der T-License 2.0 mit Genehmigung des T-Engine-Forums (www. tron.org).

· Dieses Produkt verwendet eine "Open Source"-Software anderer Firmen.

Copyright © 2009-2018 Arm Limited. Alle Rechte vorbehalten.

COPYRIGHT(c) 2018 STMicroelectronics Alle Rechte vorbehalten.

lizensiert unter der Apache-Lizenz, Version 2.0 (die "Lizenz"). Sie erhalten eine Kopie der Lizenz auf der Internetseite

http://www.apache.org/licenses/LICENSE-2.0 COPYRIGHT(c) 2018 STMicroelectronics Alle Rechte vorbehalten.

Diese Software-Komponente ist lizensiert durch ST über die BSD 3-Clause-Lizenz ("License").

Eine Kopie der Lizenz erhalten Sie unter https://opensource.org/licenses/BSD-3- Clause

Copyright © 2017, Texas Instruments Incorporated. Alle Rechte vorbehalten.

Das Vertreiben und die Verwendung im Quell- und Binärformat, mit oder ohne Veränderung, sind unter den folgenden Bedingungen gestattet:

\*Das Vertreiben des Quellcode muss die oben angegebene Copyright-Notiz sowie die unten aufgeführten Bedingungen und den folgenden Haftungsausschluss beinhalten.

\*Das Vertreiben in binärer Form muss die oben angegebene Copyright-Notiz sowie die unten aufgeführten Bedingungen und den Haftungsausschluss in der Dokumentation und weiterem Material beinhalten, die beigefügt werden.

\*Der Name Texas Instruments und die Namen der mitwirkenden Firmen dürfen nicht verwendet werden, um von dieser Software abgeleitete Produkte zu bewerben, es sein denn, es liegt dafür eine audrückliche schriftliche Genehmigung vor.

Diese Software wird von den Urheberrechts-Inhabern und Mitwirkenden ohne Mängelgewähr zur Verfügung gestellt. Für jegliche ausgedrückte oder stillschweigende Garantie bzw. Gewährleistung (inklusive, aber nicht beschränkt auf Gebrauchstauglichkeit und Eignung für bestimmte Zwecke) wird keine Haftung übernommen. Urheberrechts-Inhaber und Mitwirkende sind in keiner Weise haftbar für: direkte, indirekte, nebensächliche, spezielle, exemplarische oder daraus folgende Schäden (inklusive, aber nicht beschränkt auf die Beschaffung von Ersatzteilen oder Service, entgangener Nutzen oder entgangener Gewinn, verloren gegangene Daten oder Störung des Geschäfts), wie auch immer diese verursacht wurden und aufgrund welcher Haftungstheorie auch immer, sei es durch Vertrag, verschuldensunabhängige Haftung oder unerlaubte Handlung (einschliesslich Fahrlässigkeit oder Sonstiges) die in irgendeiner Weise aus der Nutzung dieser Software entstehen, auch wenn auf die

Möglichkeit solcher Schäden hingewiesen

Dieses Produkt verwendet den Jansson Quellcode (http://www.digip.org/jansson/). Copyright © 2009-2016 Petri Lehtinen <petri@digip.org>. Veröffentlicht unter der MIT-Lizenz; http://opensource.org/licenses/

wurde.

mit-license.php

ш 本語

**Englist** 

# Technische Daten

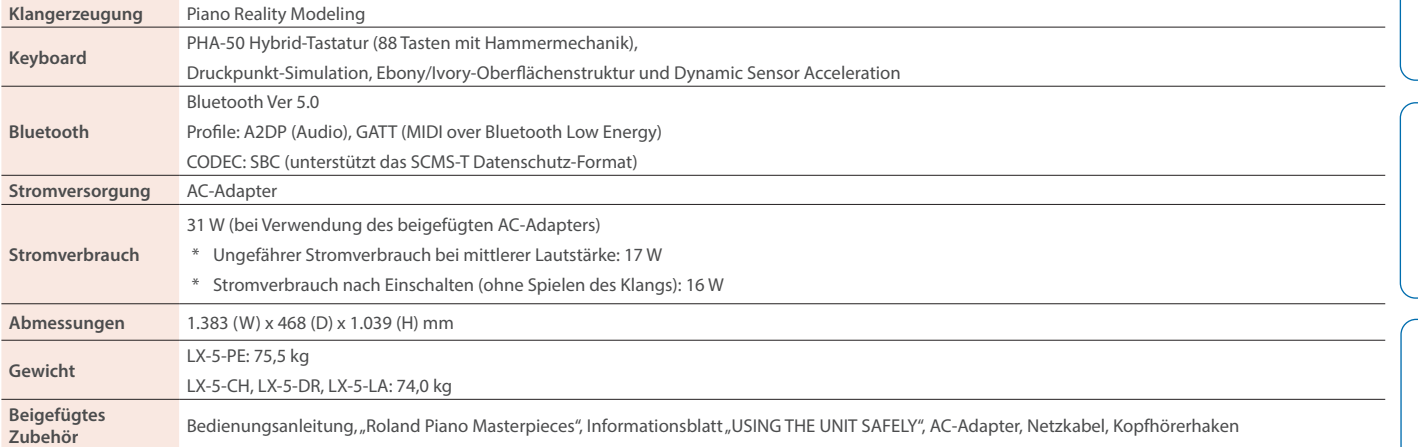

\* Dieses Dokument beschreibt die technischen Daten des Produkts bei Veröffentlichung dieses Dokuments. Ggf. aktualisierte Informationen zu diesem Produkt finden Sie auf der Roland-Internetseite.

**39**

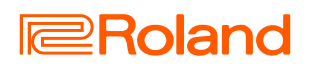